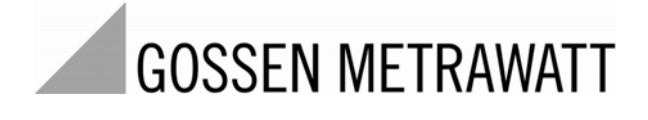

# **SECULIFE UL** Ableitstromprüfgerät für Ultraschallwandler 3-349-976-01

1/8.17

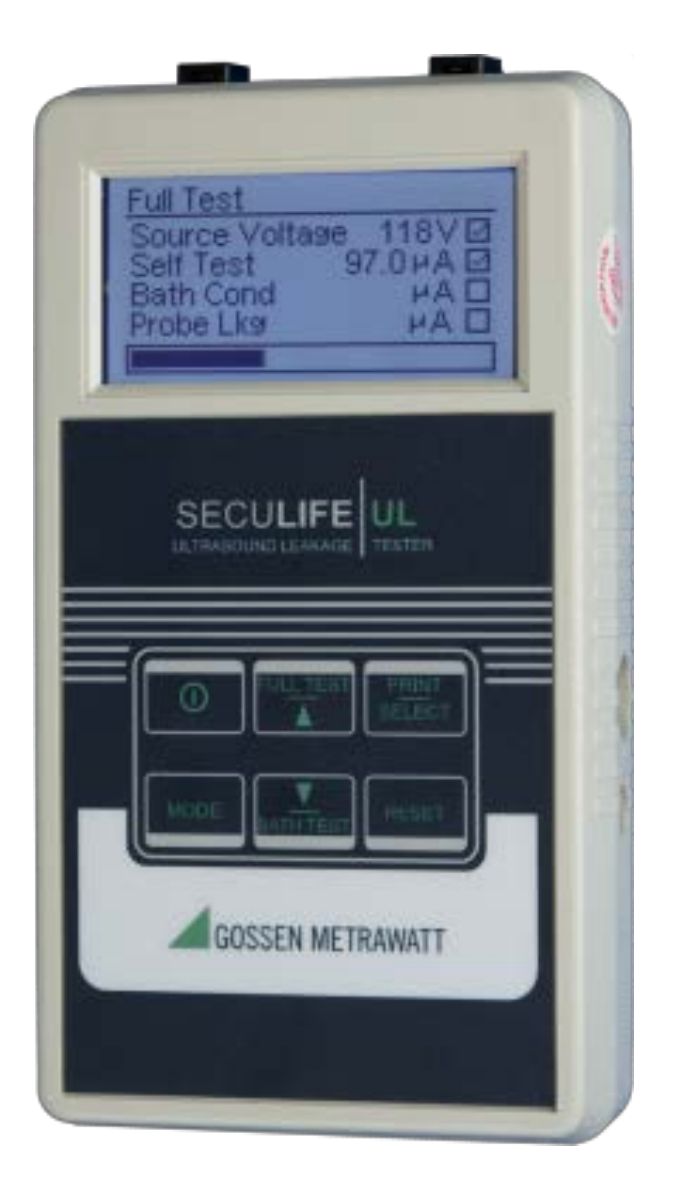

## **Inhaltsverzeichnis**

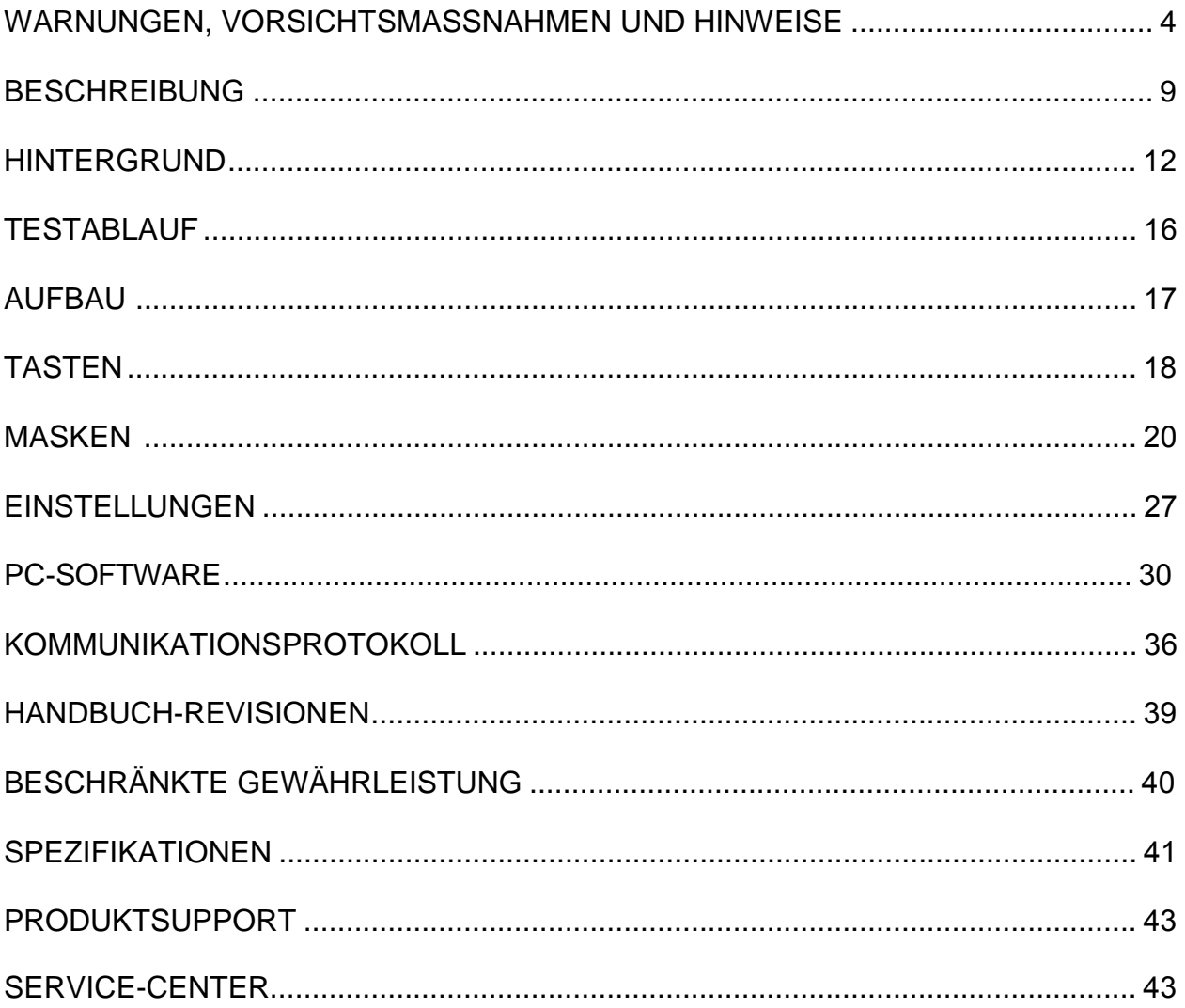

## **WARNUNG – BENUTZER**

<span id="page-3-0"></span>**Der SECULIFE UL ist nur zur Anwendung durch geschultes technisches Personal vorgesehen.**

## **WARNUNG – ANWENDUNG**

**Der SECULIFE UL ist ausschließlich ein Prüfgerät und darf niemals zur Diagnose, Behandlung oder sonstigen Anwendungen eingesetzt werden, bei denen er mit einem Patient in Kontakt kommt.**

# **WARNUNG – VERÄNDERUNGEN**

**Der SECULIFE UL ist zur Anwendung innerhalb der bekanntgegebenen Spezifikationen vorgesehen. Jede Anwendung außerhalb dieser Spezifikationen oder nicht autorisierte Veränderungen durch den Benutzer können zu Gefahren oder Funktionsstörungen führen.**

## **WARNUNG – ANSCHLÜSSE**

**Bevor der Prüfling (DUT) an den SECULIFE UL angeschlossen wird, müssen alle Verbindungen mit einem Patienten entfernt werden. Wenn während der Prüfung mit dem SECULIFE UL ein Patient angeschlossen ist, können ernste Gefahren auftreten. Schließen Sie keine von einem Patienten ausgehenden Kabel direkt an den SECULIFE UL oder das DUT an.**

## **WARNUNG – NETZADAPTER**

**Schalten Sie den SECULIFE UL vor dem Reinigen der Oberfläche vollständig aus.**

## **WARNUNG – FLÜSSIGKEITEN**

**Der SECULIFE UL darf nicht untergetaucht oder mit Flüssigkeit übergossen werden. Nehmen Sie den SECULIFE UL nicht in Betrieb, wenn innenliegende Bauteile nass geworden sein könnten.**

## **WARNUNG – SPANNUNG**

**Während der Testdurchführung erzeugt der SECULIFE UL Hochspannung. Berühren Sie keine Oberflächen, die mit dem SECULIFE UL in Berührung stehen oder an ihn angeschlossen sind. Das gilt für den Ultraschallwandler, Adapter, die Leitfähigkeitssonde sowie das Becken und darin enthaltene Flüssigkeiten. Hier kann ein elektrisches Potential von 90 bis 275 V/AC vorliegen.**

## **ACHTUNG – WARTUNG**

**Der SECULIFE UL darf nur durch autorisierte Service-Mitarbeiter gewartet werden. Eine Fehlersuche und Wartungsarbeiten sollten ausschließlich von qualifiziertem technischem Personal durchgeführt werden.**

## **ACHTUNG – UMGEBUNG**

**Durch Einwirken von Umweltbedingungen außerhalb der Spezifikationen kann die Leistung des SECULIFE UL beeinträchtigt werden. Vor der Inbetriebnahme sollte der SECULIFE UL sich mindestens 30 Minuten an die Umweltbedingungen am Einsatzort akklimatisieren.**

## **ACHTUNG – REINIGUNG**

**Gerät nicht untertauchen. Der SECULIFE UL sollte durch vorsichtiges Abwischen mit einem feuchten, fusselfreien Tuch gereinigt werden. Bei Bedarf kann ein mildes Reinigungsmittel verwendet werden.**

## **ACHTUNG – INSPEKTION**

**Der SECULIFE UL sollte vor jeder Anwendung auf Anzeichen für unsachgemäßen Gebrauch und Verschleiß überprüft werden. Der SECULIFE UL darf nicht verwendet werden und sollte gewartet werden, wenn irgendwelche Teile in fraglichem Zustand sind.**

 $\in \in$ 

# **HINWEIS – CE**

Das SECULIFE UL Prüfgerät trägt das  $\zeta \in Z$ eichen **Grundlage hierfür sind die folgenden Prüfstandards:**

**RICHTLINIE ZUR ELEKTROMAGNETISCHEN VERTRÄGLICHKEIT (EMC)**

**EMC-Richtlinien 89/336/EWG und 2004/108/EG, geändert durch 92/31/EWG, 93/68/EWG und Richtlinie 91/263/EWG [TTE/SES]**

> **EN 61326-1:1997 + A1:1998 + A2:2001 + A3:2003 "Elektrische Mess-, Steuer-, Regel- und Laborgeräte – EMV-Anforderungen"**

Die Geräte sind bauartgeprüft, und die Einhaltung des oben genannten Standards wurde in hinreichendem Maß gezeigt.

> **EMISSIONEN** Gestrahlte und leitungsgeführte Emissionen

EN 61000-3-2 Oberschwingungsströme EN 61000-3-3 Spannungsschwankungen und Flicker

STÖRFESTIGKEIT– KATEGORIE C

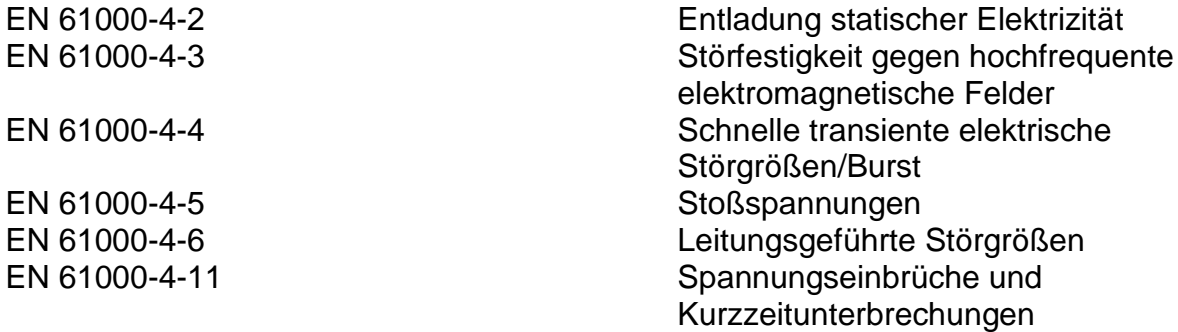

## **NIEDERSPANNUNGSRICHTLINIE EU-Richtlinie 73/23/EC**

**EN 61010-1:2001 "Sicherheitsbestimmungen für elektrische Mess-, Steuer-, Regel- und Laborgeräte – Allgemeine Anforderungen"**

Ī

 $\overline{C}$ 

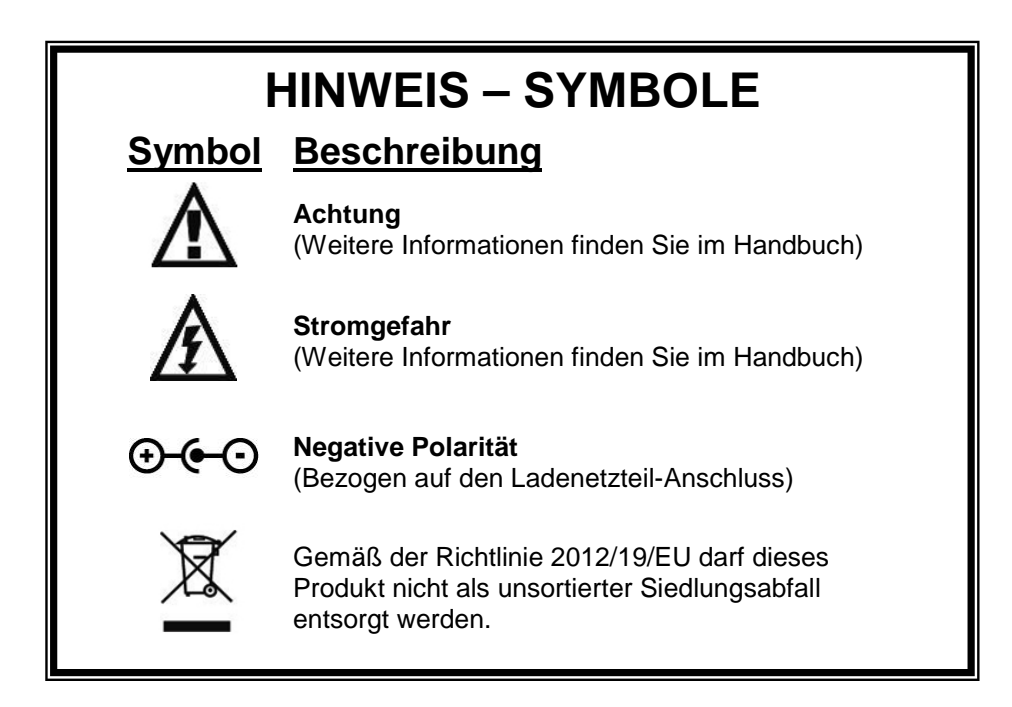

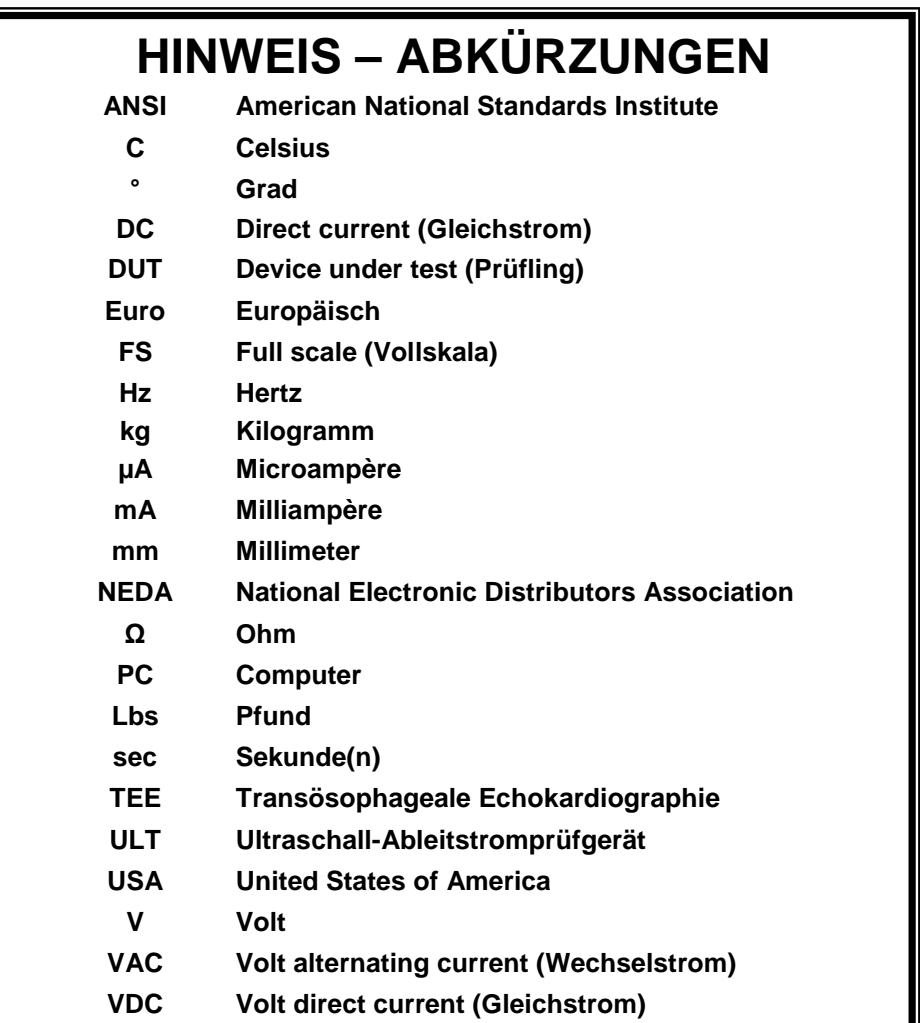

## **HINWEIS – HAFTUNGSAUSSCHLUSS**

**GMC-I MESSTECHNIK GMBH ÜBERNIMMT KEINE HAFTUNG FÜR VERLETZUNGEN DURCH UNERLAUBTE MODIFIKATIONEN AM GERÄT ODER DURCH VERWENDUNG DES GERÄTES AUSSERHALB DES BEKANNTGEGEBENEN BESTIMMUNGSGEMÄSSEN GEBRAUCHS ODER DER SPEZIFIKATIONEN.**

## **HINWEIS – HAFTUNGSAUSSCHLUSS**

**GMC-I MESSTECHNIK GMBH BEHÄLT SICH DAS RECHT VOR, JEDERZEIT UNANGEKÜNDIGT ÄNDERUNGEN AN PRODUKTEN ODER SPEZIFIKATIONEN VORZUNEHMEN, UM DAS DESIGN ODER DIE LEISTUNG ZU VERBESSERN UND SOMIT DAS BESTMÖGLICHE PRODUKT ANZUBIETEN. DIE INFORMATIONEN IN DIESEM HANDBUCH WURDEN SORGFÄLTIG GEPRÜFT UND SIND NACH BESTEM WISSEN KORREKT. DENNOCH<br>VERANTWORTUNG FÜR ETWAIGE UN ETWAIGE UNGENAUIGKEITEN ÜBERNOMMEN.**

# **HINWEIS – ANSPRECHPARTNER**

**GMC-I Messtechnik GmbH Südwestpark 15 90449 Nürnberg Germany Telefon: +49 911 8602-111 Telefax: +49 911 8602-777**

**[www.gossenmetrawatt.com](http://www.gossenmetrawatt.com/)** E-Mail: info@gossenmetrawatt.com

## <span id="page-8-0"></span>**Gossen Metrawatt SECULIFE UL SERIE ULTRASCHALL-ABLEITSTROMPRÜFGERÄT**

Die SECULIFE UL SERIE ist eine Familie von Mikroprozessor-basierten Ultraschall-Ableitstromprüfgeräten. Der SECULIFE UL misst die Leitfähigkeit des Reinigungsmediums und den Ableitstrom des Ultraschallwandlers. Als zusätzliche Merkmale bietet der Seculife UL einen Zählermodus und Datenprotokollierung.

Beispiele für Highlights unter den wesentlichen Merkmalen sind:

#### SECULIFE UL (GRUNDLEGENDE MERKMALE):

- LCD-GRAFIKDISPLAY MIT AUSWAHL VON OPTIONEN UND EINSTELLUNG DER PARAMETER PER MAUSZEIGER
- WÄHLBARE SPANNUNGSQUELLE (PRÜFSPANNUNG) (90 BIS 275 VAC) & FREQUENZ (50 ODER 60 Hz)
- WÄHLBARE GRENZWERTE JE NACH ULTRASCHALLWANDLER-HERSTELLER UND MODELL
- AUTO-RANGE MIT 10, 250, ODER 500 µA FS-BEREICHEN
- AUTOMATISCHER INTERNER SELBSTTEST
- EIN KNOPFDRUCK FÜR EINEN KOMPLETTEN SYSTEMTEST
- EINFACHER PASS/FAIL-MODUS FÜR NICHT-TECHNISCHE BENUTZER
- ANALYSE-MODUS FÜR TECHNISCHE BENUTZER
- DIGITALE KALIBRIERUNG KEIN EINSTELLEN VON POTENTIOMETERN
- WÄHLBARE BILDSCHIRM-OPTIONEN
- HALTBARKEIT DES BILDSCHIRM-AKKUS (0 bis 100 %)
- PROGRAMMIERBARER HINTERGRUND-BELEUCHTETER TIMER
- KONTRAST AUF SOFTWARE EINSTELLBAR
- FLASH-UPGRADES FÜR FIRMWARE
- RS232-SCHNITTSTELLE
- PC-SOFTWARE (TOOL ZUR KONFIGURATION VON GRENZWERTEN)
- SERIELLES DRUCKER-OUTPUT MIT BENUTZERSPEZIFISCH PROGRAMMIERBARER KOPFZEILE
- ECHTZEIT-UHR FÜR ZEITSTEMPEL AUF DEN TESTBERICHTEN
- KOMPATIBEL MIT DALE<sup>®</sup> TECHNOLOGY DALE800<sup>®</sup> UND FLUKE<sup>®</sup> Seculife UL® ULTRASCHALLWANDLER-ADAPTERN UND DUALEN LEITFÄHIGKEITSSONDEN

#### SECULIFE UL (ZÄHLER, DATENPROTOKOLL)

BESITZT ALLE GRUNDLEGENDEN MODELLMERKMALE PLUS:

- ZÄHLERMODUS FÜR UMFANGREICHE MESSZEITEN
- PROGRAMMIERBARE SPANNUNGSQUELLE (PRÜFSPANNUNG) UND FREQUENZ
- PROGRAMMIERBARER ZÄHLER-TIMER
- DATENPROTOKOLL MIT SPEICHERUNG VON 99 PRÜFBERICHTEN

#### STANDARD-ZUBEHÖR:

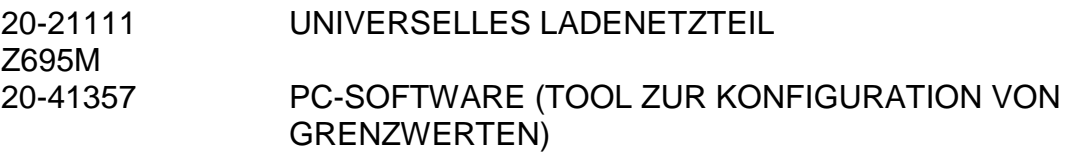

#### OPTIONALES ZUBEHÖR

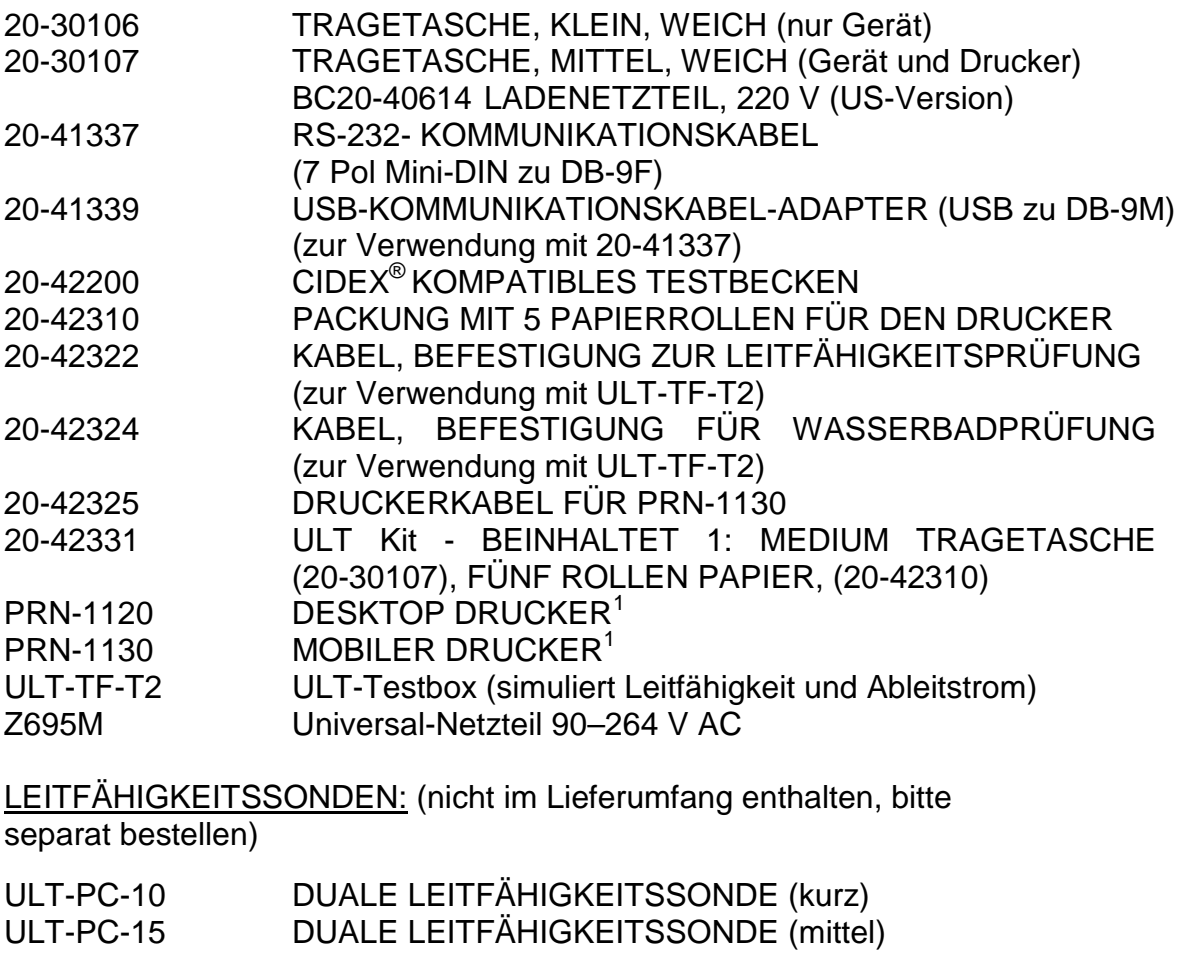

<span id="page-9-2"></span><span id="page-9-1"></span><span id="page-9-0"></span>Ĩ 1 Zum Drucker gehört das Netzteil, das Druckerkabel und 1 Rolle Papier.

<span id="page-10-0"></span>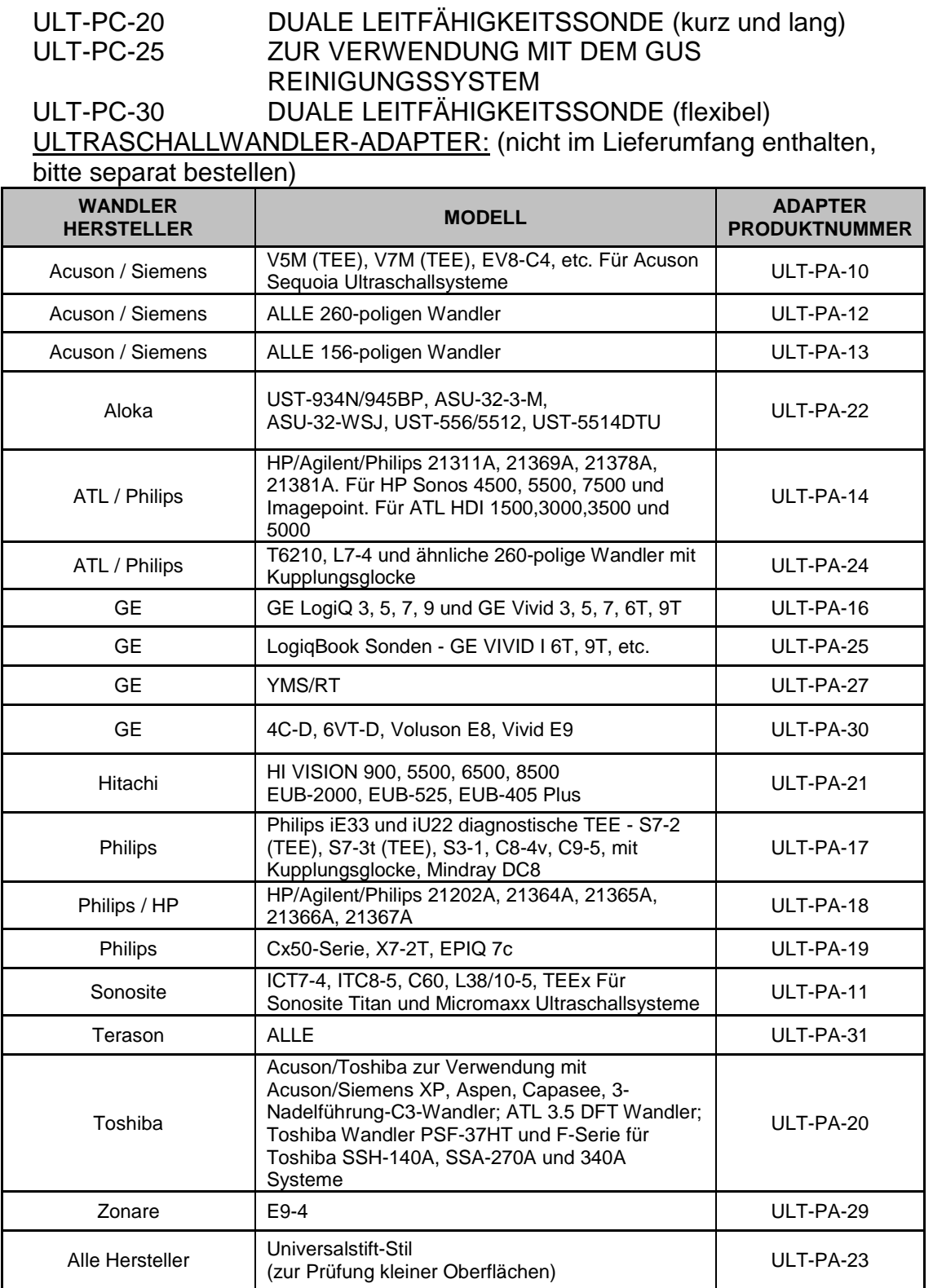

Für Informationen zur Kompatibilität mit bestimmten Herstellern und Modellen von Ultraschallwandlern besuchen Sie bitte unsere Website unter [www.gossenmetrawatt.com.](http://www.gossenmetrawatt.com/) Es sind möglicherweise nicht alle erhältlichen Adapter aufgeführt.

## **HINTERGRUND**

<span id="page-11-0"></span>Im Folgenden wird die Minimalausrüstung zur elektrischen Sicherheitsprüfung von Ultraschallwandlern aufgeführt:

- 1) Ableitstromprüfgerät für Ultraschallwandler der Serie SECULIFE UL
- 2) Duale Leitfähigkeitssonde (siehe Liste auf Seite [10\)](#page-9-2)
- 3) Ultraschallwandler-Adapter (siehe Liste auf Seite [11\)](#page-10-0)
- 4) Testbecken (20-42200)

Der SECULIFE UL wurde zur Prüfung der elektrischen Sicherheit für alle Arten von diagnostischen Ultraschallwandlern entwickelt, unabhängig von den Ultraschallgeräten, mit denen diese üblicherweise verwendet werden. Der SECULIFE UL kann zwar mit buchstäblich allen Typen von Ultraschallwandlern verwendet werden, wird aber insbesondere für TEE (Transösophageale Echokardiographie)-Wandler vor jeder Benutzung empfohlen, so wie es auch von vielen Herstellern von TEE-Ultraschallwandlern empfohlen wird. Der SECULIFE UL prüft die Unversehrtheit der äußeren Isolierung des Wandlers und Wandler-Kabels sowie die vorhandenen kapazitiven Ableitströme. Aufgrund der räumlichen Nähe des TEE-Wandlers zum Herzen im normalen Einsatz können unvorhergesehene Ableitströme für den Patienten gefährlich sein. Übermäßige Ableitströme können einen Mikroschock auslösen, der zu Herzflimmern führen kann. Es ist deshalb lebenswichtig, TEE-Wandler (und andere Typen von Ultraschallwandlern) routinemäßig vor dem Gebrauch zu prüfen.

Alle Ultraschallwandler besitzen bautypische Leckage-Eigenschaften, und die Hersteller dieser Wandler haben diese typischen Leckagen sorgfältig geprüft und dokumentiert. Jeder Wandler verfügt über charakteristische minimale und maximale Ableitströme und dazugehörige Pass/Fail-Grenzen, die vom Hersteller vorgegeben sind. Diese unterscheiden sich von den zulässigen Ableitstrom-Grenzwerten der entsprechenden Ultraschallgeräte. Der SECULIFE UL ist derzeit das einzige erhältliche Akku-betriebene mobile Prüfgerät, das mit diesen etablierten Prüfprotokollen arbeitet, die von den Herstellern der Ultraschallgeräte festgesetzt wurden. Es prüft die Schwellenwerte sowohl für die Obergrenze als auch für die Untergrenze der Ableitströme.

Die elektrische Sicherheitsprüfung (auf Leckage) eines diagnostischen Ultraschallwandlers sollte Bestandteil der routinemäßigen Reinigung und Desinfektion zwischen den Anwendungen am Patienten sein. Der Ultraschallwandler (siehe Punkt 5 in Abbildung 1) wird in ein Becken (siehe Punkt 4 in Abbildung 1) mit leitender Flüssigkeit (siehe Punkt 7 in Abbildung 1) getaucht, das sich für elektrische Sicherheitsprüfungen eignet. Dies kann die routinemäßig verwendete Reinigungs- und Desinfektionslösung sein, wenn diese hinreichend leitfähig für den Stromfluss ist. Cidex<sup>®</sup> ist ein Beispiel einer weit verbreiteten Desinfektionslösung zur Reinigung von Ultraschallwandlern, die hinreichend leitfähig für elektrische Sicherheitsprüfungen von Wandlern ist.

Der Ultraschallwandler wird in diese leitende Flüssigkeit eingetaucht, und der elektrische Anschluss des Wandlers (siehe Punkt 6 in Abbildung 1) wird an einen für diesen spezifischen Hersteller und das Wandler-Modell passenden Adapter angeschlossen (siehe Punkt 3 in Abbildung 1). Dadurch entsteht ein elektrischer "Pol" für den Test. Der Wandler-Adapter wird dann wie in Abbildung 1 gezeigt an den

SECULIFE UL angeschlossen. Dann wird eine spezielle leitende Sonde (siehe Punkt 2 in Abbildung 1) an den SECULIFE UL angeschlossen. Diese leitende Sonde wird ebenfalls in das Becken mit leitender Flüssigkeit eingetaucht und bildet den zweiten elektrischen Pol. Jetzt ist der Aufbau zur Prüfung des angeschlossenen Wandlers vollständig.

Während des Tests wird der Wandler einer vom Benutzer wählbaren Spannung ausgesetzt. Diese Spannung wird üblicherweise auf die normale Betriebsspannung des Ultraschallgerätes dieses Wandlers eingestellt. In Nordamerika wird die Spannung typischerweise auf 120 V AC und 60 Hz eingestellt. In Ländern, in denen die normale Netzspannung bei 230 V AC liegt, kann die Spannung auf diesen Wert und je nach Bedarf 50 oder 60 Hz eingestellt werden.

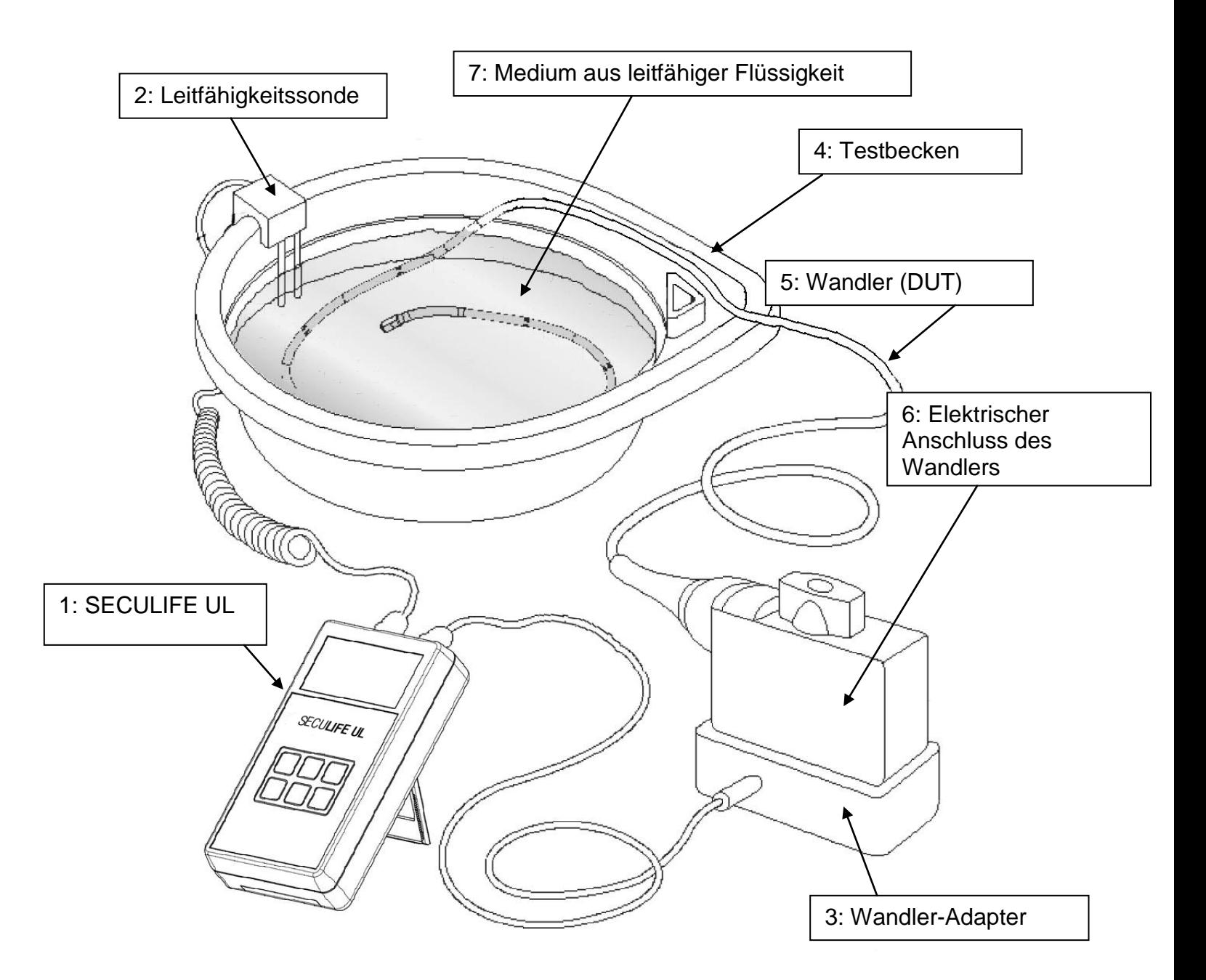

Abbildung 1 Üblicher Testaufbau für den SECULIFE UL

# **HINWEIS – PRÜFUNG**

**LEITENDE OBERFLÄCHEN WIE METALLWÄGEN ODER TISCHFLÄCHEN KRIECHSTRECKEN VON WANDLER-ADAPTERN, KABELN ETC.**  FEHLERHAFTE MESSWERTE PRODUZIEREN. **TESTERGEBNISSE STELLEN SIE BITTE SICHER, DASS DIE PRÜFUNG AUF EINER NICHT LEITFÄHIGEN OBERFLÄCHE DURCHGEFÜHRT WIRD.**

## **TESTABLAUF**

<span id="page-15-0"></span>Bei Geräten der SECULIFE UL-Serie besteht der Gesamttest aus vier Zwischenprüfungen, um die Integrität der Ultraschallsonde vollständig zu beurteilen. Die Testschritte setzen sich wie folgt zusammen:

**Prüfen der Betriebsspannung** – Im ersten Schritt wird die Betriebsspannung (Prüfspannung) ermittelt, die bei der Prüfung angelegt werden soll, um sicherzustellen, dass sie im erlaubten Bereich liegt. Ist das nicht der Fall, wird ein Alarm ausgelöst und der Test angehalten.

**Selbsttest** – Der zweite Schritt prüft den Leckstrom-Messkreis. Ein Relay stellt auf eine eingebaute Blindlast um. Dann wird die Betriebsspannung (Prüfspannung) an diese Last angelegt. Das Modul muss nun den bekannten Ableitstrom korrekt auslesen. Ist das nicht der Fall, wird ein Alarm ausgelöst und der Test angehalten.

**Prüfung der Leitfähigkeit des Wasserbads** – Der dritte Schritt testet die Leitfähigkeit der Flüssigkeit im Testbecken. Der SECULIFE UL vollzieht diesen Test sehr einfach und liefert ein einfaches Pass/Fail-Ergebnis oder die numerische Leitfähigkeit der Flüssigkeit (je nach Systemkonfiguration). Wenn die Leitfähigkeit der Flüssigkeit für einen validen Ableitstrom-Test nicht ausreicht, wird dies vom SECULIFE UL berichtet, und die Prüfung der Sonde kann nicht gestartet werden.

**Sonden-Ableitstrom-Test** – Der vierte Schritt ist die Prüfung von Ableitströmen des Ultraschallwandlers. Der ermittelte Ableitstrom wird mit den ausgewählten Ober- und Untergrenzen verglichen. Auch hier werden die Testergebnisse entweder als einfaches Pass/Fail-Ergebnis, oder als numerischer Wert des Ableitstroms berichtet. Dieser Schritt ist nur enthalten, wenn ein Gesamttest durchgeführt wird.

## **AUFBAU**

<span id="page-16-0"></span>Dieses Kapitel beschreibt den Geräteaufbau der SECULIFE UL-Serie und der einzelnen Bauteile.

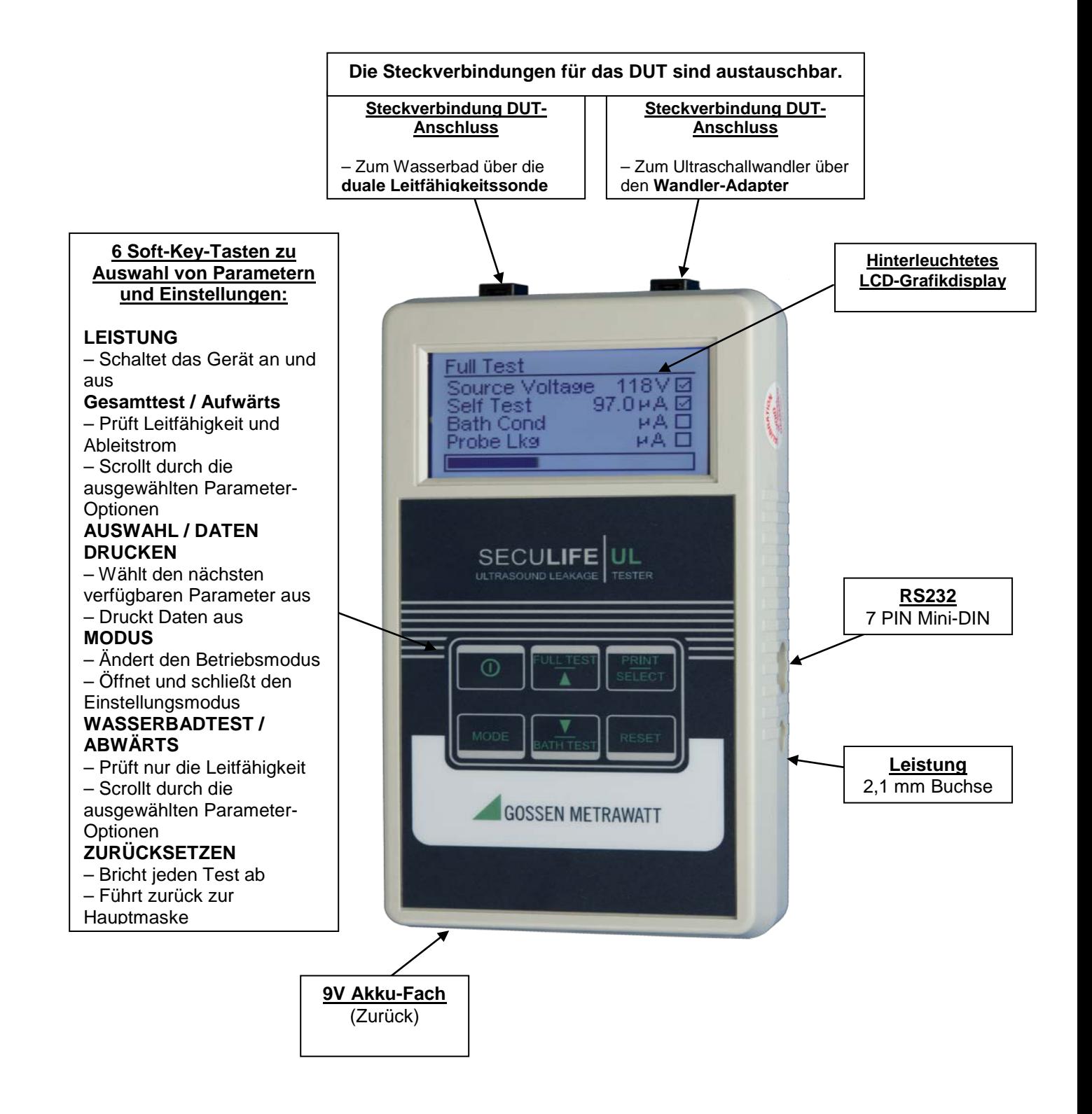

## **TASTEN**

<span id="page-17-0"></span>Zur Bedienung des Systems stehen sechs taktile Tasten mit Audio-Feedback zur Verfügung:

– Diese Taste schaltet das Gerät an und aus. Das Gerät zeigt zu Beginn die Hauptmaske.

– In der Hauptmaske wird mit dieser Taste der Gesamttest gestartet. Dieser beinhaltet die Prüfung der Betriebsspannung, einen Selbsttest, die Prüfung der Leitfähigkeit des Wasserbads und die Prüfung der Leitfähigkeitssonde. – In allen anderen Masken scrollt man mit dieser Taste aufwärts durch die ausgewählten Parameter-Optionen.

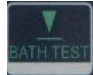

– In der Hauptmaske wird mit dieser Taste die Leitfähigkeitsprüfung des Mediums im Wasserbad gestartet.

 – In allen anderen Masken scrollt man mit dieser Taste abwärts durch die ausgewählten Parameter-Optionen.

– In der Datenprotokoll-Maske werden mit dieser Taste die aktuellsten Testergebnisse an die serielle Schnittstelle zum Drucken übergeben.

 – In allen anderen Masken wählt man mit dieser Taste den nächsten verfügbaren Parameter aus.

 – Außerhalb des Setup-Menüs setzt diese Taste das System auf die Hauptmaske zurück.

– Im Setup-Menü hat diese Taste keine Funktion.

– Mit dieser Taste wechselt man zwischen den Betriebsarten. Durch Drücken dieser Taste wechselt man zwischen Hauptmaske, Messzähler-Maske (nur bei SECULIFE UL), Datenprotokoll-Maske (nur bei SECULIFE UL) und der Maske für die Gerätekonfiguration.

– Durch Drücken und Festhalten dieser Taste gelangt man in die Setup-Menüs, in denen die Systemkonfigurationen eingesehen und angepasst werden können. Innerhalb eines Setup-Menüs verlässt man mit dieser Taste das Setup-Menü und kehrt in die vorherige Maske zurück. Dabei werden die Systemeinstellungen im integrierten EEPROM-Speicher gespeichert, sodass sie erhalten bleiben, wenn das Gerät ausgeschaltet oder der Akku entfernt wird.

### **MASKEN**

<span id="page-19-0"></span>**HAUPTMASKE** – Die Hauptmaske zeigt an, dass das Gerät der SECULIFE UL-Serie initialisiert wurde und für Tests bereit ist. Die Maske wird im Anschluss an die Initialisierung beim Einschalten angezeigt und kann durch Drücken der **Tresen Taste** jederzeit außerhalb des Setup-Modus angesteuert werden.

> 11:57 AM 10/08/09 SECULIFE ULT Ready for Testing Press Bath Test or Full Test to begin.

**MASKE GESAMTTEST** – Diese Maske wird von der Hauptmaske aus durch Drücken

der Taste angesteuert. Sie zeigt Informationen zum Gesamttest, Messungen

und den Fortschritt an.

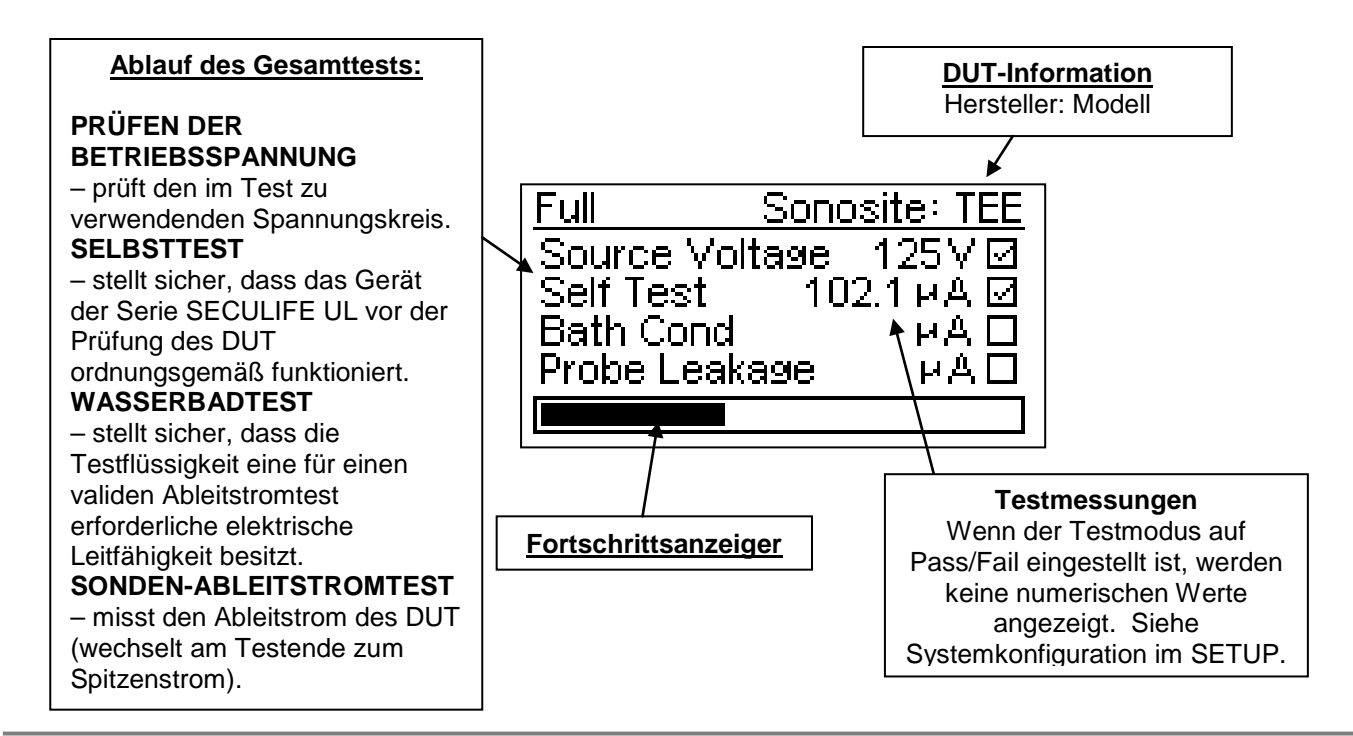

**MASKE WASSERBADTEST** – Diese Maske wird von der Hauptmaske aus durch Drücken der **EXTETESTE Taste angesteuert. Sie zeigt Informationen zum Wasserbadtest,** Messungen und den Fortschritt an. **Ablauf des Wasserbadtests: DUT-Information** Hersteller: Modell **PRÜFEN DER BETRIEBSSPANNUNG** – prüft den im Test zu verwendenden Spannungskreis. Sonosite: TEE Bath **SELBSTTEST** Source Voltage 126V . – stellt sicher, dass das Gerät der Serie SECULIFE UL vor der Self Test 102.2иА ⊠ Prüfung des DUT Bath Cond >500иА 口 ordnungsgemäß funktioniert. **WASSERBADTEST** – stellt sicher, dass die Testflüssigkeit eine für einen validen Ableitstromtest **Testmessungen** erforderliche elektrische Wenn der Testmodus auf Leitfähigkeit besitzt. **Fortschrittsanzeiger** Pass/Fail eingestellt ist, werden keine numerischen Werte angezeigt. Siehe

**TESTMELDUNGEN** – Meldungen erscheinen nach der Fertigstellung jedes Gesamt-

Systemkonfiguration im SETUP.

oder Wasserbadtests.

**TEST BESTANDEN** – Diese Meldung zeigt einen erfolgreichen Test mit Ergebnissen

innerhalb der gewählten Grenzen an.

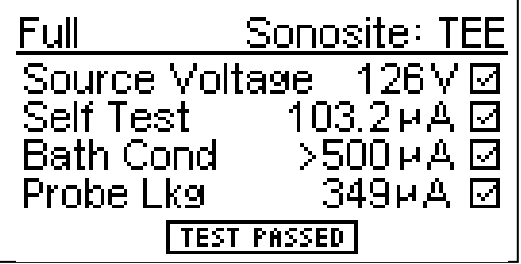

**TEST NICHT BESTANDEN** – Diese Meldung zeigt einen nicht bestandenen Test mit Detailangaben an. Das unten dargestellte Beispiel zeigt einen Sonden-Ableitstrom oberhalb der gewählten Obergrenze an.

Sonosite: TEE Full **SOBP** TEST FAILED  $\sim$  1 N Leakage too High.  $\mathbf{r}$ Limit:  $400 \mu A$  $\mathcal{L}^{\mathcal{A}}$ Reading: >500 P.A.

**MASKE ZÄHLERMODUS (NUR BEI SECULIFE UL)** – Die Maske Zählermodus ermöglicht umfangreiche Ableitstrom-Messungen, die bei der Fehlerdiagnose von Ultraschallwandler-Sonden und Kabeln nützlich sein können. Diese Maske zeigt den aktuellen Ableitstrom -Messwert und die vom Benutzer wählbare Betriebsspannung, Frequenz und Leistungsregelung an. Diese Maske wird von der Hauptmaske aus durch Drücken der WODE Taste angesteuert. Betriebsspannung, Frequenz und Leistungsregelung werden durch Drücken der **FRANKEN -Taste bis zum Erscheinen** des gewünschten Parameters ausgewählt. Scrollen Sie mithilfe der - Tasten durch die markierten Parameter-Optionen.

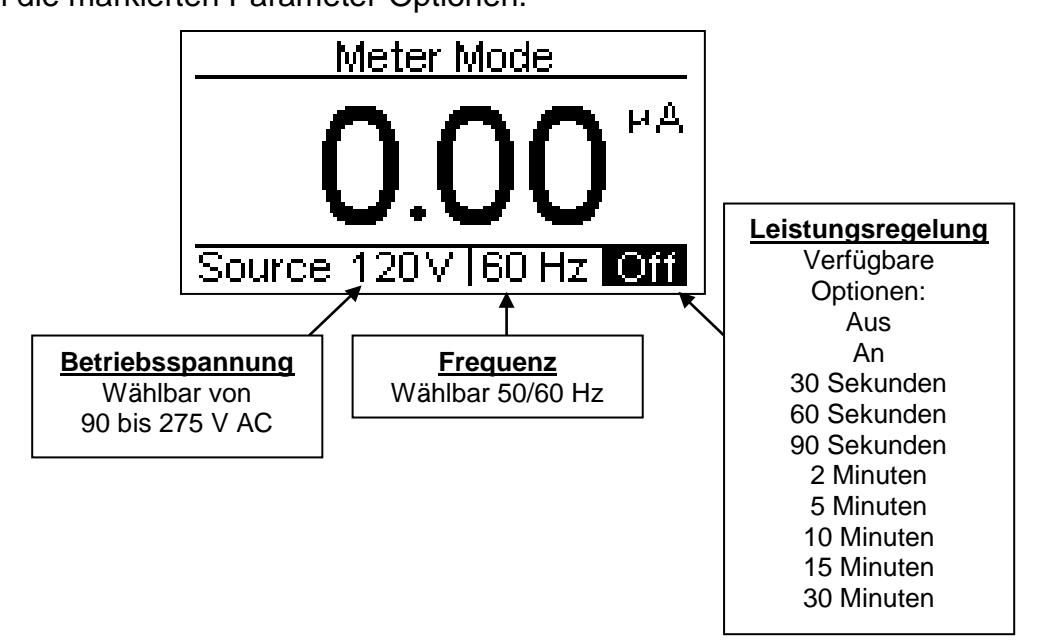

**MASKE DATENPROTOKOLL (NUR BEI SECULIFE UL)** – Die Datenprotokoll-Maske zeigt die Ergebnisse von bis zu 99 Testberichten an. Die Maske Datenprotokoll beinhaltet eine Berichtsnummer, Datum /Zeitstempel, Sondeninformation, Testergebnisse, Messwerte und Testgrenzen. Diese Maske wird von der Maske Zählermodus aus durch Drücken der WODE Taste angesteuert. Scrollen Sie mithilfe der **FULTEST** BATHTEST -Tasten durch die Datenprotokoll-Berichte.

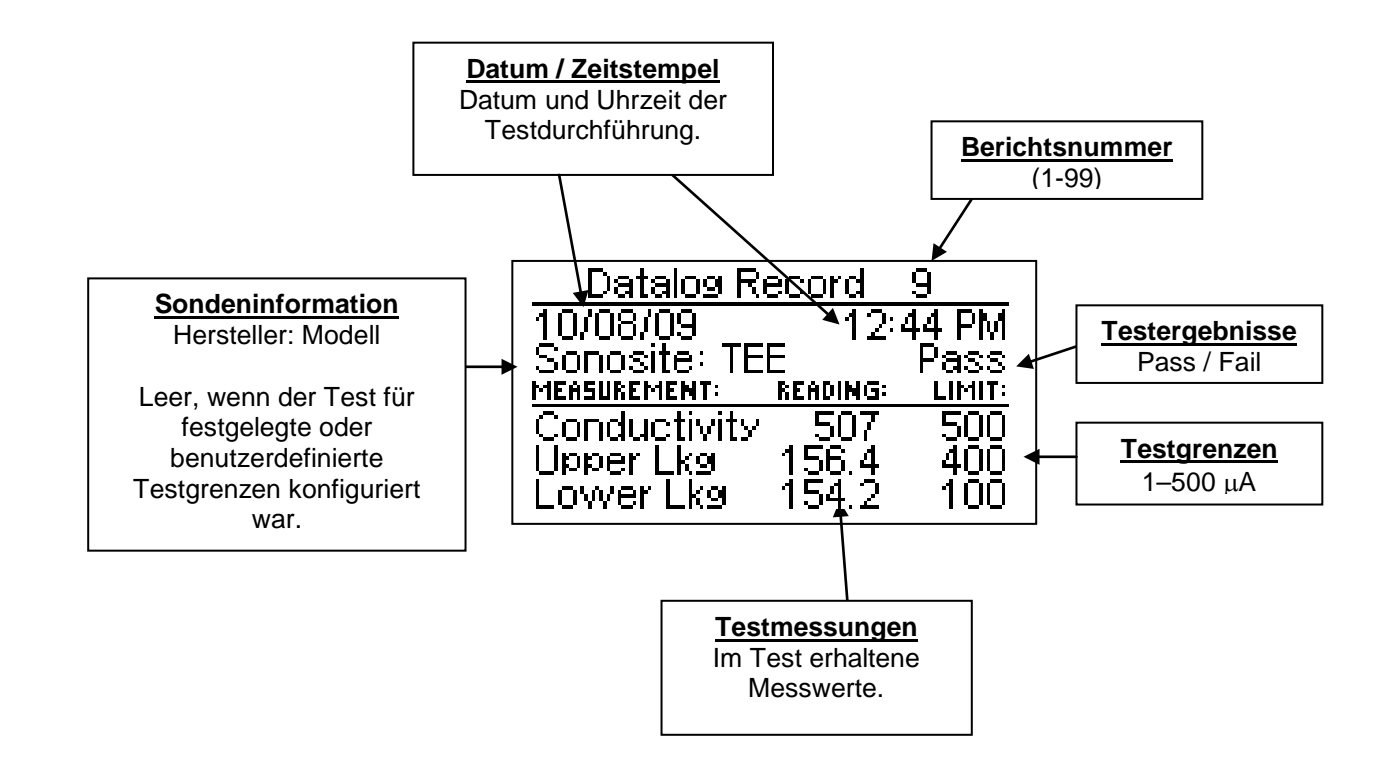

Zum Drucken des angezeigten Berichtes auf dem seriellen Drucker drücken Sie die

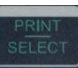

-Taste. Unten ist ein Druckbeispiel dargestellt.

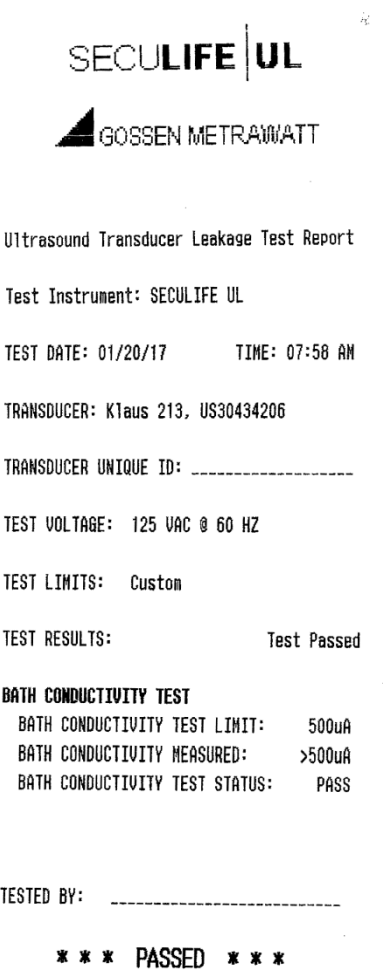

**MASKE ZUR GERÄTEKONFIGURATION** – Die Gerätekonfiguration zeigt die aktuelle Testkonfiguration an. Parameter der Gerätekonfiguration beinhalten den Testgrenzen-Modus, den Sonden- Hersteller und das Sondenmodell. Diese Maske wird von der Maske Datenprotokoll aus durch Drücken der | MODE Taste angesteuert. Die Parameter werden durch Drücken der **FRAND**-Taste bis zum Markieren des gewünschten Parameters ausgewählt. Scrollen Sie mithilfe der Fundes **In August** -Tasten durch die markierten Parameter-Optionen.

#### **MODUS TESTGRENZEN**

Festgelegt – Die Grenzen wurden vom Hersteller fest vorgegeben und können nicht verändert werden.

Benutzer – Die Grenzen können vom Benutzer gewählt werden. Bitte lesen Sie hierzu die TESTKONFIGURATION DURCH DEN BENUTZER.

Hersteller-Standard – Die Grenzen wurden vom Hersteller fest vorgeschlagen und können nicht verändert werden.

Benutzerdefiniert – Hersteller, Modell und Grenzen können vom Benutzer mit dem PC-Konfigurationsprogramm programmiert werden. Bitte lesen Sie im Kapitel zur PC-Software in diesem Handbuch nach.

**HINWEIS:** Wenn der Parameter "Allow User Config" auf NO eingestellt ist, kann der Benutzer die Testparameter nicht ändern. Bitte lesen Sie für weitere Informationen SETUP.

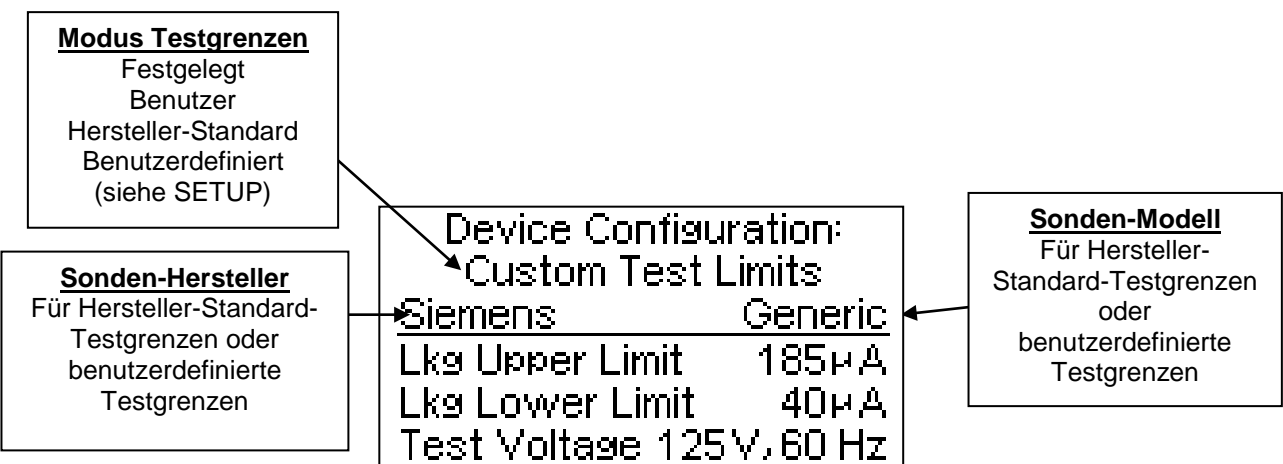

**LOW BATTERY** – Wenn der Akku nur noch 10 % geladen ist, erscheint die Meldung

LOW BATTERY und zeigt die verbleibende Akkulaufzeit an.

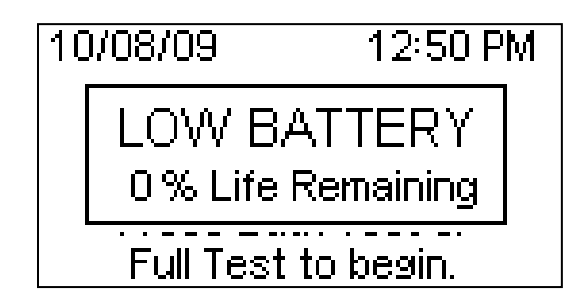

**EINGANG FÜR LADENETZTEIL** – 2,1 mm Anschlussbuchse für das 10 V DC Ladenetzteil (20-21103, 20-21106), kann für den Dauerbetrieb genutzt werden. Hierbei wird der interne Akku umgangen.

**HINWEIS:** Das Gerät wird mit einem roten Akku-Isolierstecker verschickt, der wie unten dargestellt am Stromanschluss angebracht ist. Dieser dient dazu, ein Entladen des Akkus bei versehentlichem Anschalten des Geräts während des Warenumschlags und Transports zu verhindern. Der Stecker muss vor dem ersten Einsatz entfernt werden.

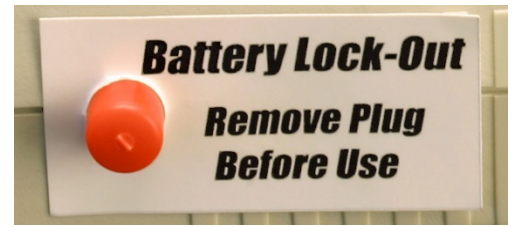

## **EINSTELLUNGEN**

#### **Systemkonfiguration**

<span id="page-26-0"></span>Es gibt zwei vom Benutzer wählbare Setup-Menüs, SYSTEM CONFIGURATION und

USER TEST CONFIGURATION. Durch Drücken und Festhalten der Taste

zum Erscheinen der Zugangscode-Maske (5 sec) gelangen Sie in ein Setup-Menü.

Die FULLTEST **ALLER -Pfeile dienen zur Eingabe des Zugangscodes.** 

#### **STANDARD-ZUGANGSCODES SYSTEMKONFIGURATION = 1 BENUTZERTEST-KONFIGURATION = 2**

**HINWEIS:** Die Zugangscodes können nach der Eingabe der ausgewählten Konfiguration geändert werden. Für Einzelheiten zu den Zugangscodes siehe Systemkonfiguration und Benutzerkonfiguration.

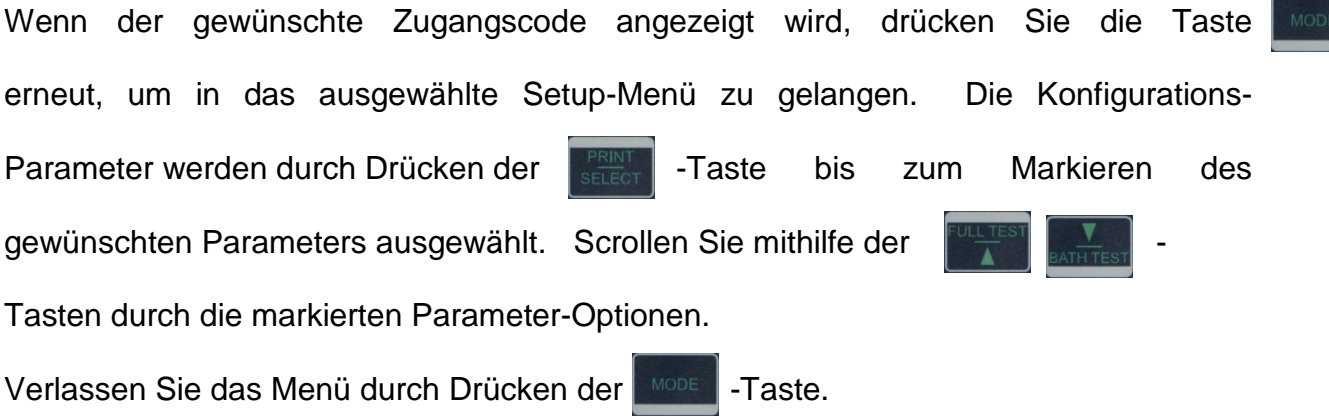

#### **SYSTEMKONFIGURATION**

Unten ist die typische Systemkonfigurations-Maske dargestellt, gefolgt von einer Tabelle mit den verfügbaren

Parametern und einer kurzen Beschreibung jeder Option.

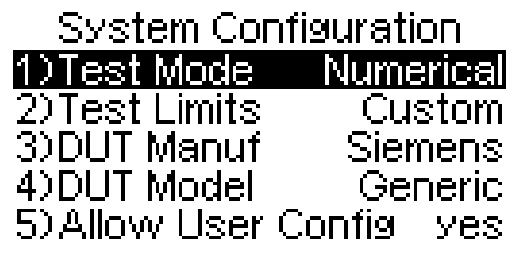

and the control of the control of

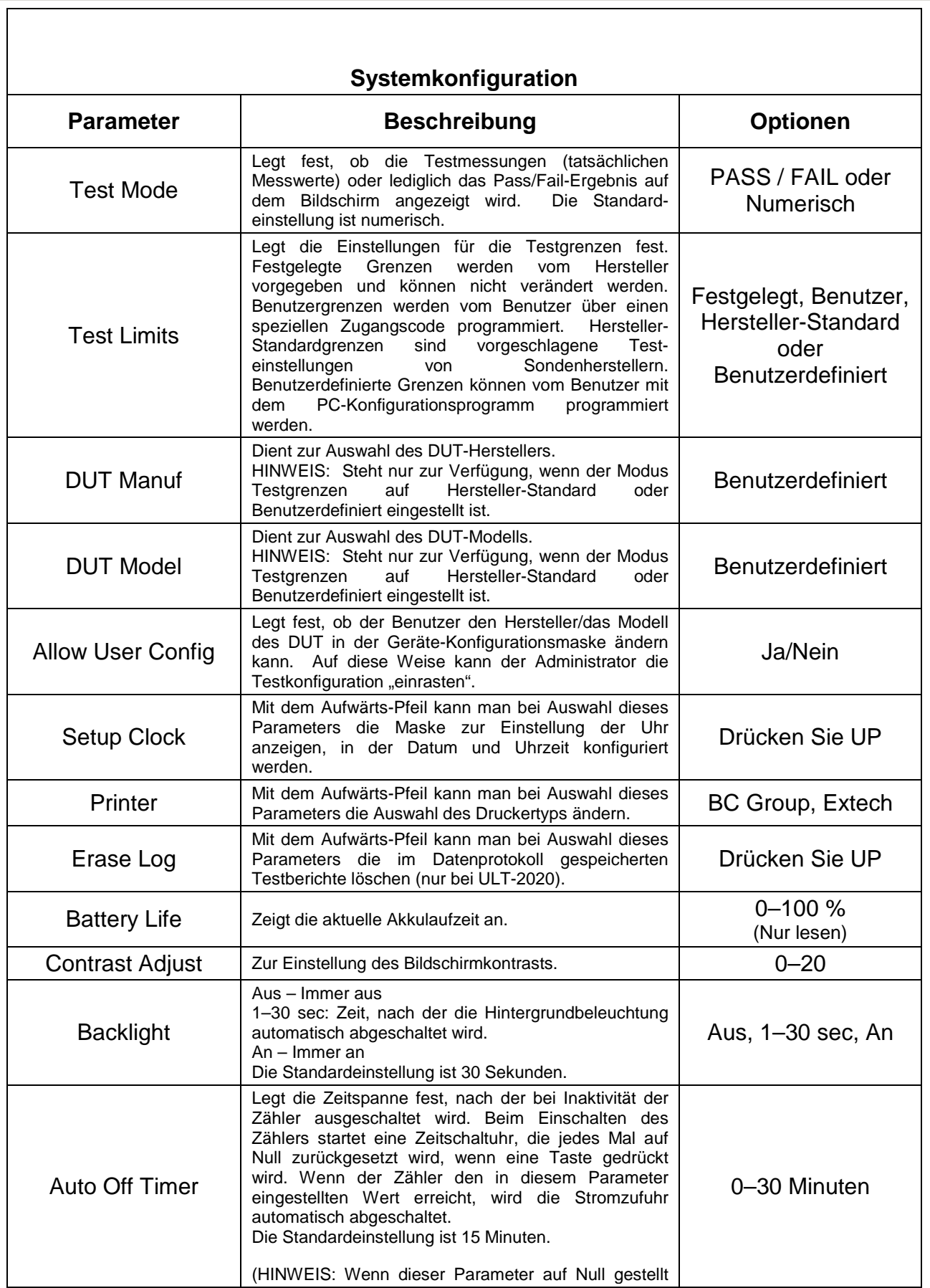

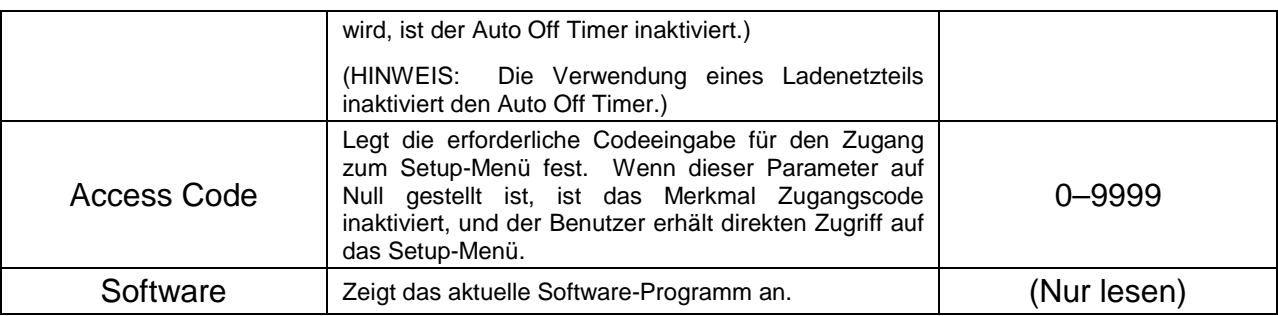

#### **BENUTZERTEST-KONFIGURATION**

Unten ist die typische Benutzertest-Konfigurations-Maske dargestellt, gefolgt von einer

Tabelle mit den verfügbaren Parametern und einer kurzen Beschreibung jeder Option.

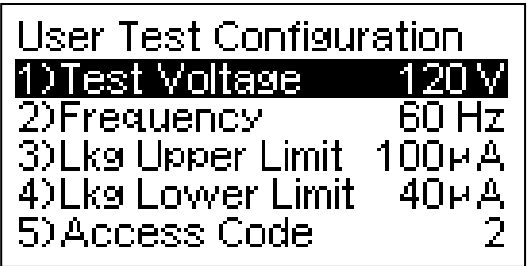

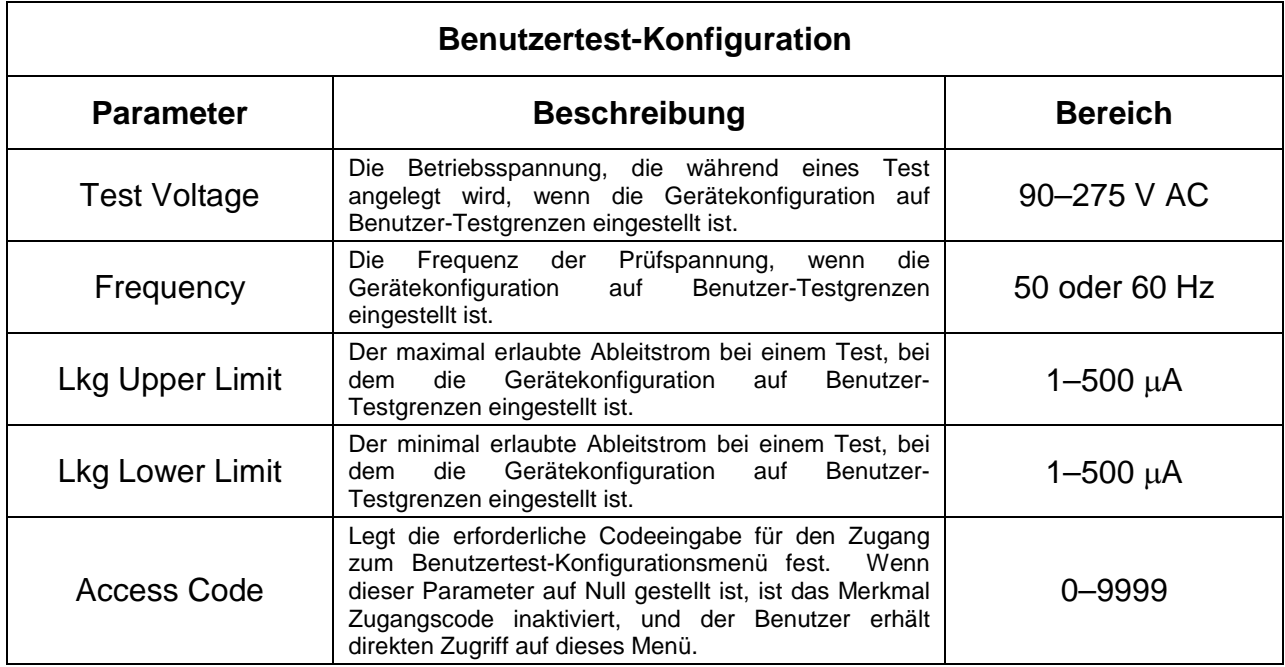

## **PC-SOFTWARE**

<span id="page-29-0"></span>Die mitgelieferte PC-Software ermöglicht dem Benutzer die Erstellung von benutzerdefinierten Grenzwert-Konfigurationen einschließlich Hersteller, Modell, Ableitstrom-Grenzen, Prüfspannung und Frequenz. Installieren und starten Sie die PC-Software und verbinden dann PC und SECULIFE UL mit dem Kabel 20-41337 (siehe optionales Zubehör am Anfang dieses Handbuchs). Wenn die Verbindung hergestellt ist, können benutzerdefinierte Konfigurationen zwischen PC und SECULIFE UL verschoben werden. Unten ist ein Beispiel für eine Maske der PC-Software dargestellt.

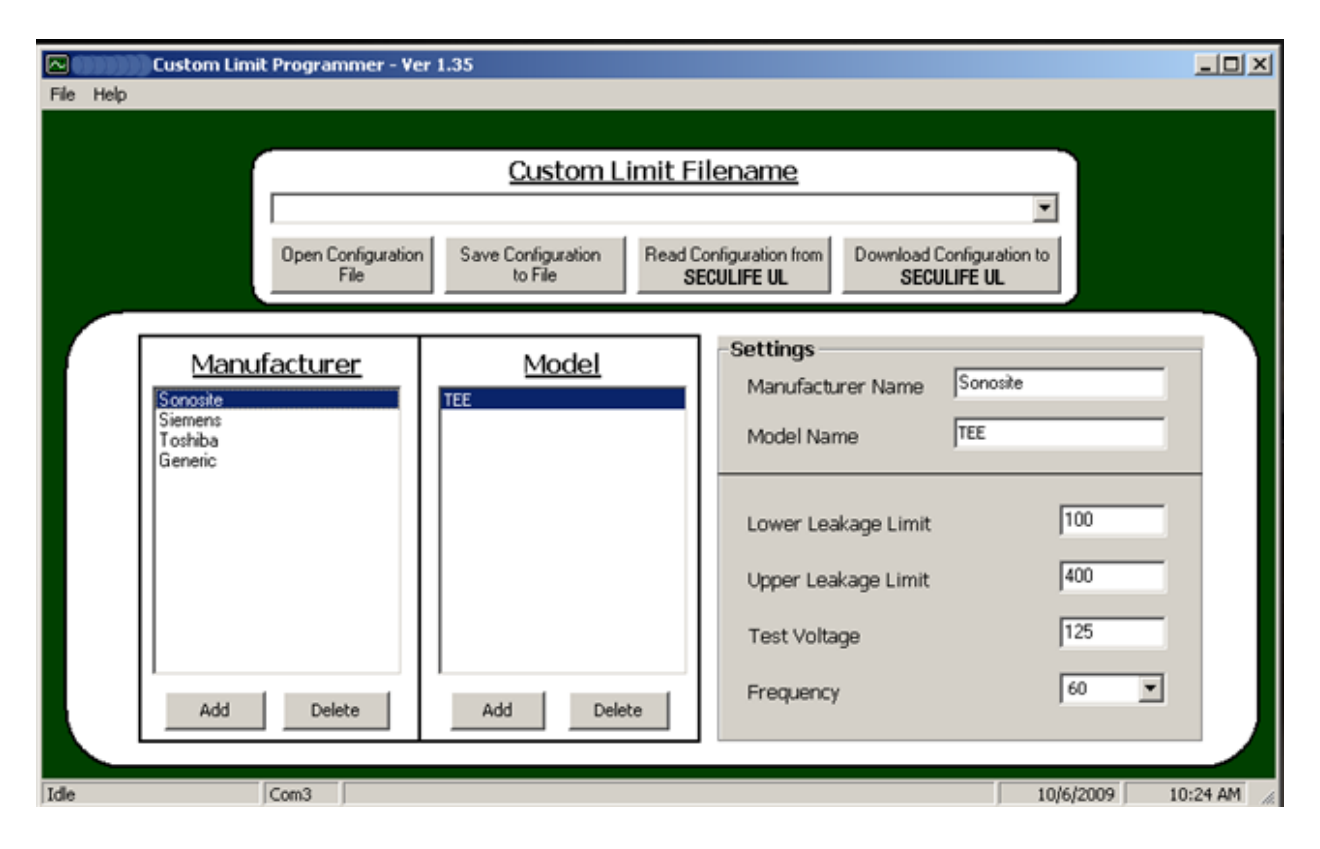

HINWEIS: Die PC-Software verändert lediglich die "benutzerdefinierten Testgrenzen" innerhalb der Maske "Gerätekonfiguration". Bitte lesen Sie für genauere Informationen das Kapitel MASKEN.

#### **ANSICHT DER AKTUELLEN BENUTZERDEFINIERTEN WANDLER-**

#### **KONFIGURATION**

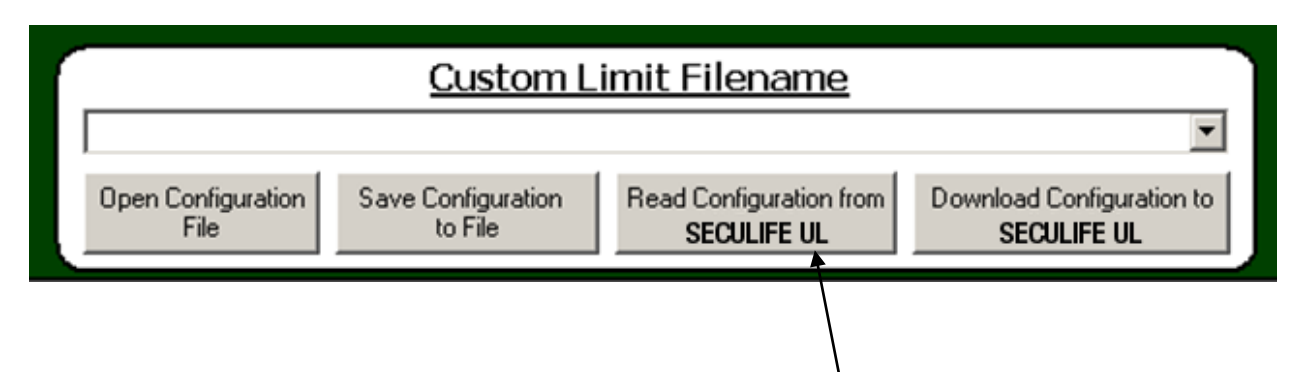

Klicken Sie im Fenster "Custom limit filename" auf "Read configuration from SECULIFE UL", um die aktuell im Gerät gespeicherte benutzerdefinierte Wandler-Konfiguration darzustellen. Die geladenen Hersteller und Modelle werden in den entsprechend gekennzeichneten Fenstern angezeigt. Bei Bedarf kann der Benutzer diese Wandler-Einstellungen ändern.

#### **WANDLER-EINSTELLUNGEN ÄNDERN**

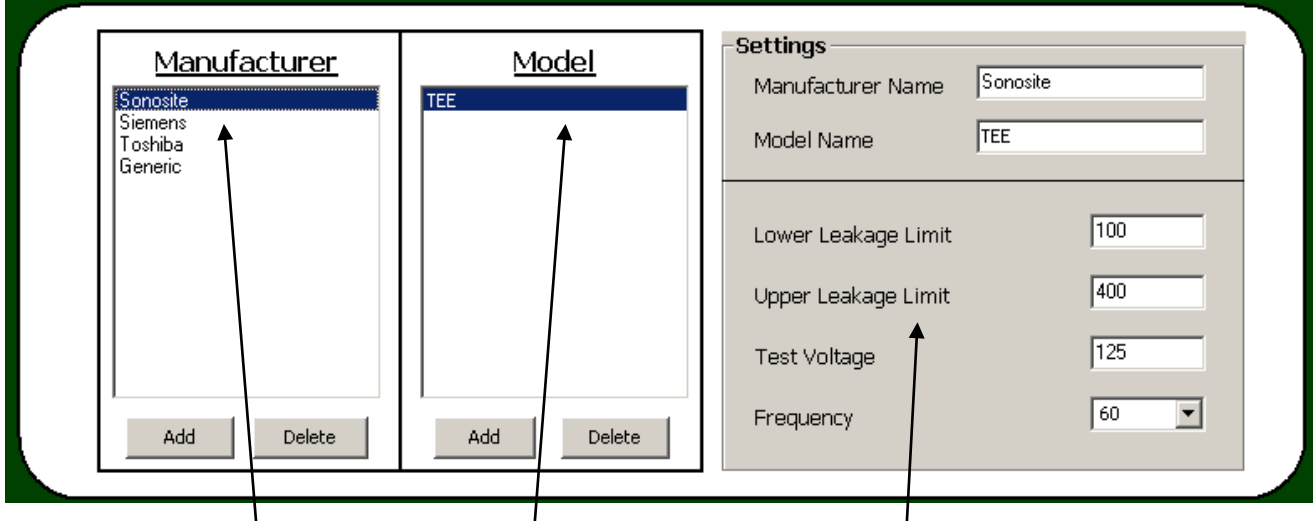

Wählen Sie den Hersteller und das Modell aus, das Sie verändern möchten. Geben Sie im Fenster "Settings" die gewünschten Änderungen einschließlich Herstellername, Modellname, unteren und oberen Ableitstrom-Grenzwert, Prüfspannung und Frequenz ein. Zur Weitergabe der Änderungen an das SECULIFE UL-Gerät klicken Sie bitte im Fenster "Custom Limit Filename" auf "Download Configuration to SECULIFE UL".

#### **HINZUFÜGEN EINES HERSTELLERS oder MODELLS**

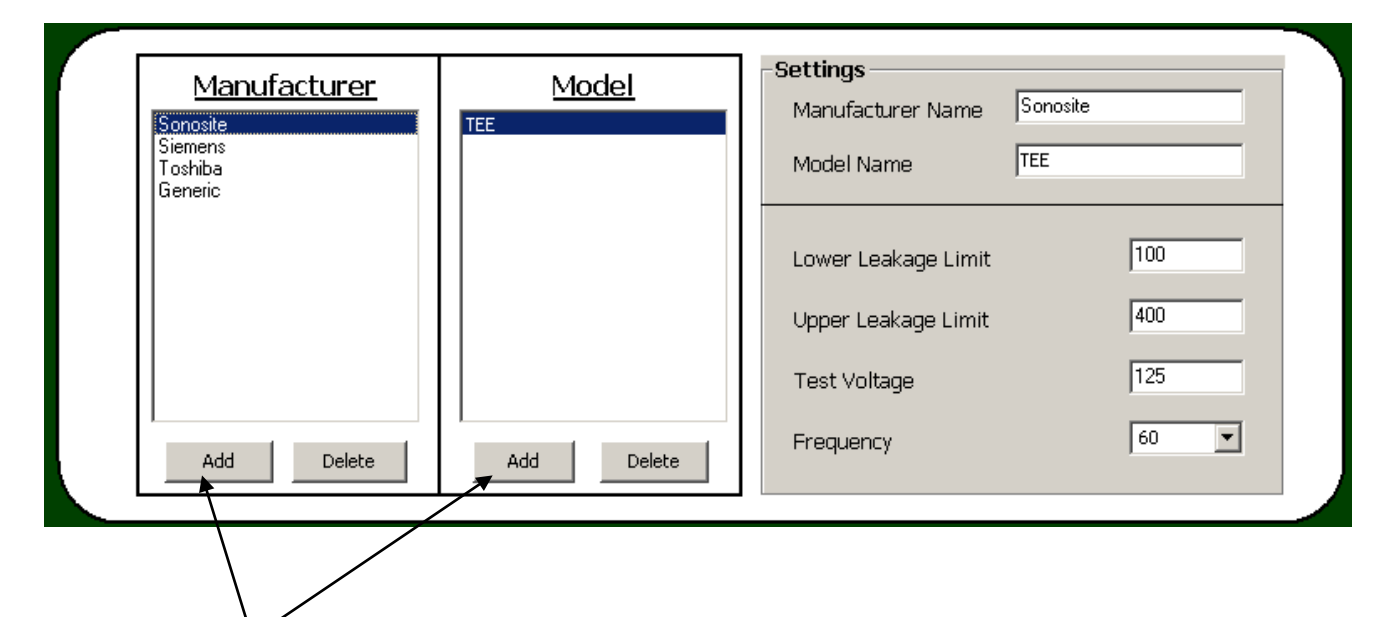

Mit dem Schalter "Add" kann der Benutzer in den Fenstern "Manufacturer" und "Model" einen Hersteller bzw. ein Modell eingeben. Wenn der gewünschte Hersteller derzeit nicht angezeigt wird, klicken Sie im Fenster "Manufacturer" auf "Add". Dadurch entstehen zwei neue Einträge, einer im Fenster "Manufacturer" und der andere im Fenster "Model". Zum Ändern der neuen ("New") Wandler-Einstellungen lesen Sie bitte das vorausgegangene Kapitel.

Wenn der gewünschte Hersteller bereits existiert, markieren Sie den Hersteller des neu hinzuzufügenden Wandlers einfach durch Anklicken. Klicken Sie im Fenster "Model" auf "Add", um ein neues ("New") Wandler-Modell des markierten Herstellers zu erstellen. Zum Ändern der neuen ("New") Wandler-Einstellungen lesen Sie bitte das vorausgegangene Kapitel.

Zur Weitergabe der Änderungen an das SECULIFE UL-Gerät klicken Sie bitte im Fenster "Custom Limit Filename" auf "Download Configuration to SECULIFE UL".

#### **LÖSCHEN EINES HERSTELLERS ODER MODELLS**

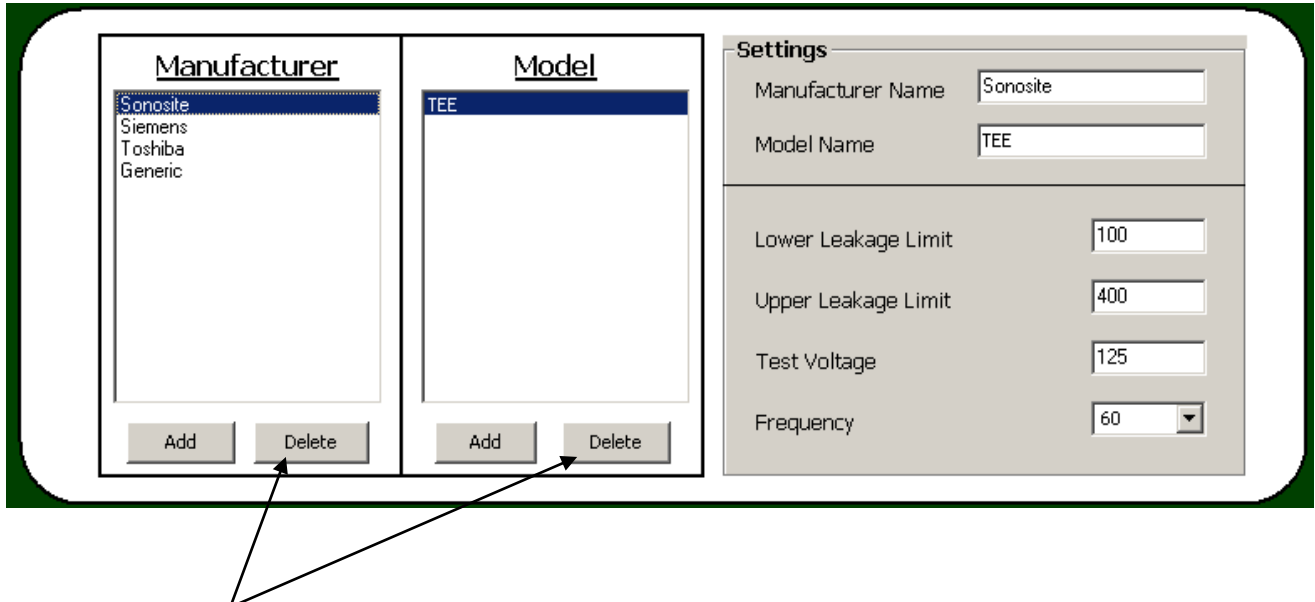

Mit dem Schalter "Delete" kann der Benutzer in den Fenstern "Manufacturer" und "Model" einen Hersteller bzw. ein Modell löschen. Um einen Hersteller vollständig zu löschen, markieren Sie den Herstellernamen und klicken im Fenster "Manufacturer" auf "Delete". Um ein einzelnes Modell eines bestimmten Herstellers zu löschen, markieren Sie den Hersteller, markieren dann das Modell und klicken im Fenster "Model" auf "Delete". Zur Weitergabe der Änderungen an das SECULIFE UL-Gerät klicken Sie bitte im Fenster "Custom Limit Filename" auf "Download Configuration to SECULIFE UL".

#### **KONFIGURATION SPEICHERN**

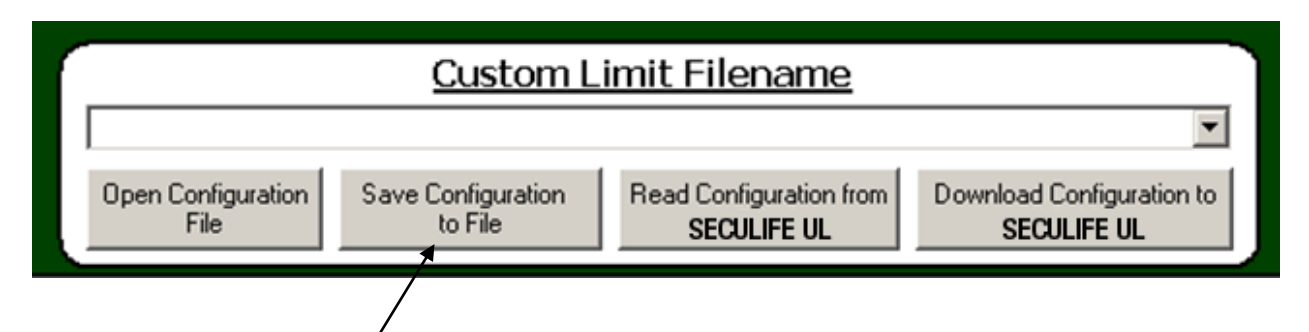

Mit dem Schalter "Save Configuration to File" im Fenster "Custom Limit Filename" kann der Benutzer die geänderte benutzerdefinierte Grenzwertkonfiguration speichern. Die Änderungen können zu einem späteren Zeitpunkt und auch auf mehrere Geräte der SECULIFE UL-Serie heruntergeladen werden. Beim Klicken auf "Save Configuration to File" öffnet sich ein Fenster, in dem ein Name für die benutzerdefinierte Grenzwertkonfiguration eingegeben werden kann. Unten ist ein Beispiel für dieses Fenster dargestellt.

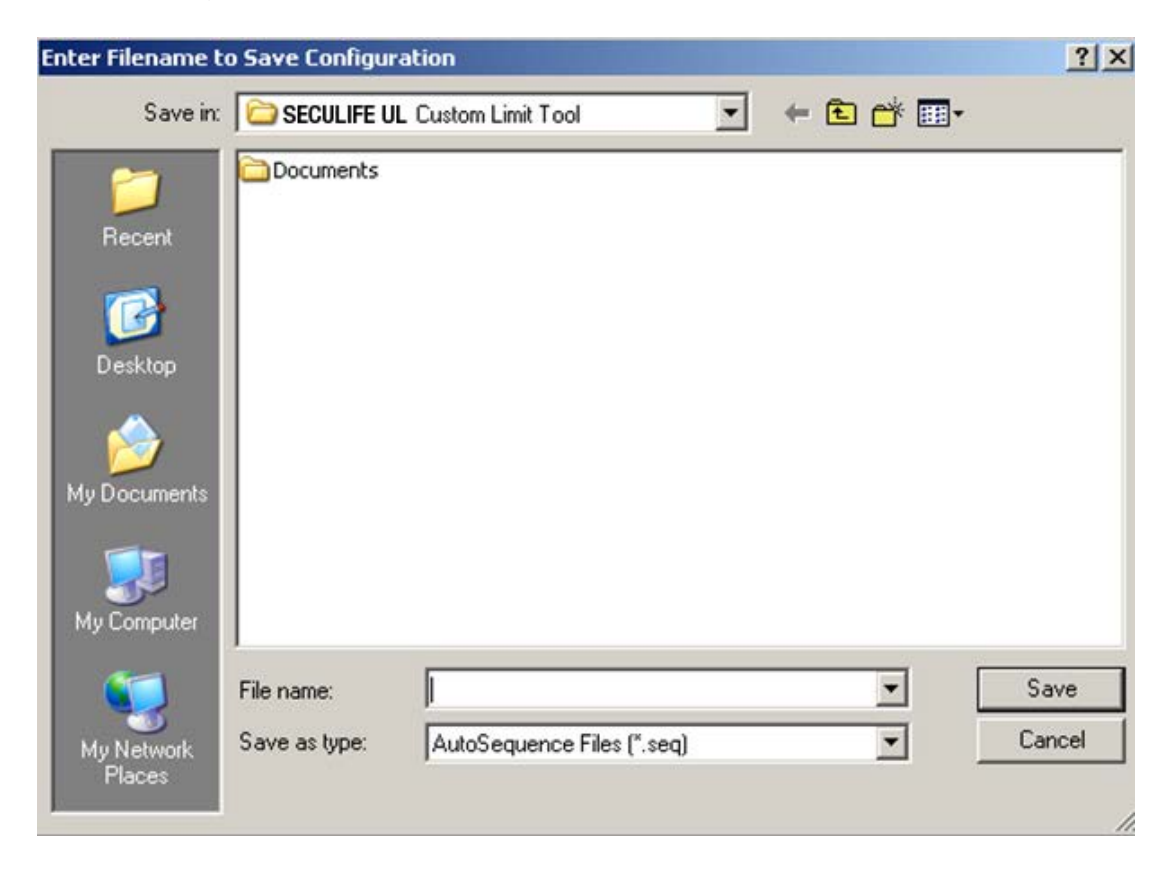

## **KONFIGURATION ÖFFNEN**

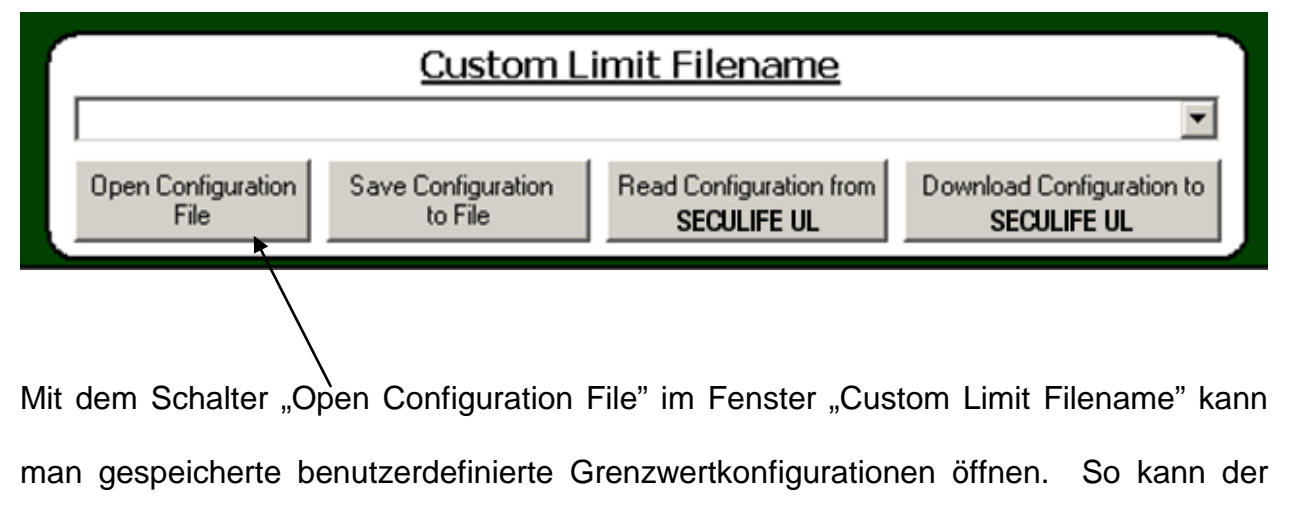

Benutzer die gespeicherten benutzerdefinierten Grenzwertkonfigurationen auf mehrere Geräte der SECULIFE UL-Serie herunterladen. Beim Klicken auf "Open Configuration File" öffnet sich ein Fenster, in dem die gewünschte benutzerdefinierte Grenzwertkonfiguration ausgewählt werden kann. Unten ist ein Beispiel für dieses Fenster dargestellt.

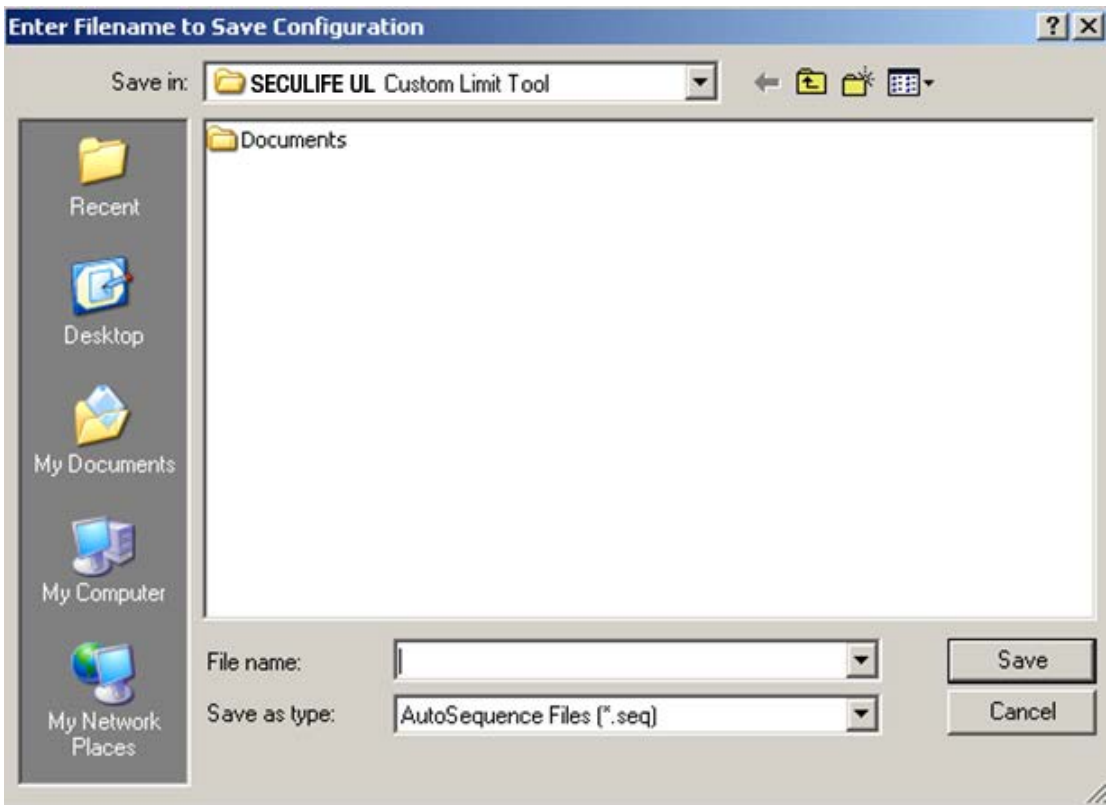

## **KOMMUNIKATIONSPROTOKOLL**

<span id="page-35-0"></span>Das Kommunikationsprotokoll ermöglicht die vollständige Konfiguration und Benutzung

des SECULIFE UL von einem PC aus, wobei die Hände frei bleiben oder der Betrieb

vollautomatisch läuft.

#### **Kommunikations-Anschluss**

Die serielle Schnittstelle ist als 115,200 Baud-Rate, 8 Daten-Bits, 1 Stop-Bit, keine Parität konfiguriert.

#### **Befehl-Syntax**

Die Beschreibung der Befehle ist in Spalten gegliedert: das Schlüsselwort (KEYWORD), den Knoten (NODE) und den Wert (VALUE).

Das KEYWORD enthält den Namen des Befehls. Der eigentliche Name des Befehls besteht aus einem oder mehreren Schlüsselwörtern, da SCPI-Befehle auf einer hierarchischen Struktur aufgebaut sind, die auch als **Baumstruktur** bezeichnet wird.

In einem solchen System werden verbundene Befehle in der Hierarchie unter einem Knoten summiert, ähnlich wie Blätter auf einer Ebene am selben Zweig hängen. Dieser und ähnliche Zweige werden zu weniger und dickeren Ästen verbunden, bis sie im Stamm alle in Verbindung treten. Je näher der Stamm, desto höher ist ein Knoten in der Hierarchie. Um einen bestimmten Befehl zu aktivieren, muss der gesamte Pfad angegeben werden.

Dieser Pfad ist in der folgenden Tabelle so dargestellt, dass der höchste Knoten in der oberen linken Ecke positioniert ist. Weitere Knoten liegen dann eine Position weiter rechts als der "Mutter-Knoten".

Der am weitesten oben liegende Knoten eines Befehls wird als Schlüsselwort bezeichnet, gefolgt von dem/den Knoten, und dann vom Wert. Schlüsselwörter und Knoten werden durch Punkte getrennt, um die übergeordnete Struktur darzustellen. Die übergeordnete Struktur wird durch ein Leerzeichen vom Wert getrennt, und der Befehl wird durch einen Zeilenumbruch (<cr>) ausgeführt. Um beispielsweise den Bildschirmkontrast im System auf den Wert 10 zu ändern, benutzt man "SYSTem:CONtrast 10<cr>".

Bei manchen Befehlen können Daten gelesen und geschrieben werden, andere nur gelesen (Read Only). Wenn ein Befehl nur gelesen werden kann, wird ein Fragezeichen (?) am Ende des Kommandopfads angezeigt. Um beispielsweise die Systemversion zu lesen, benutzt man "SYSTem:VERsion?<cr>". Dieses Kommando liefert die aktuelle Systemversion.

Kleinbuchstaben zeigen die Langversion des Befehls an (zum Beispiel: **CONFigure:OUTput:VOLTage 120<cr>**) und können der Einfachheit halber weggelassen werden. Großbuchstaben zeigen die Kurzversion des Befehls an und müssen verwendet werden (zum Beispiel: **CONF:OUT:VOLT 120<cr>**).

**HINWEIS:** Befehle können als Großbuchstaben, Kleinbuchstaben oder gemischt angegeben werden. Für Befehle, die an das Gerät gesendet werden, ist die Groß- oder Kleinschreibung unwesentlich. Groß- und Kleinbuchstaben sind nur für die Dokumentation der Befehle relevant.

# **SECULIFE UL Kommunikationsbefehle im Überblick**

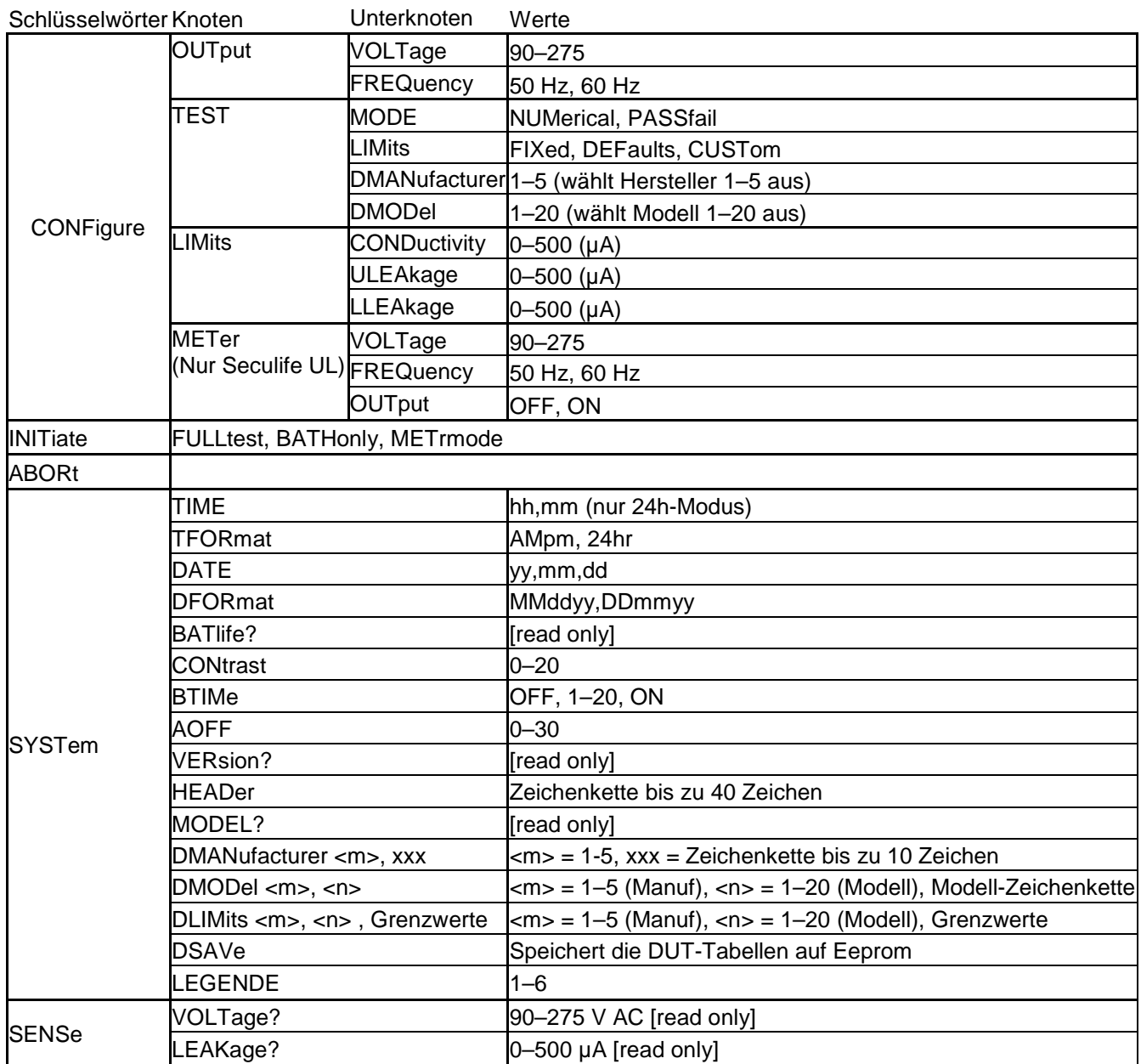

# **SECULIFE UL Kommunikationsbefehle im Überblick (Fortsetzung)**

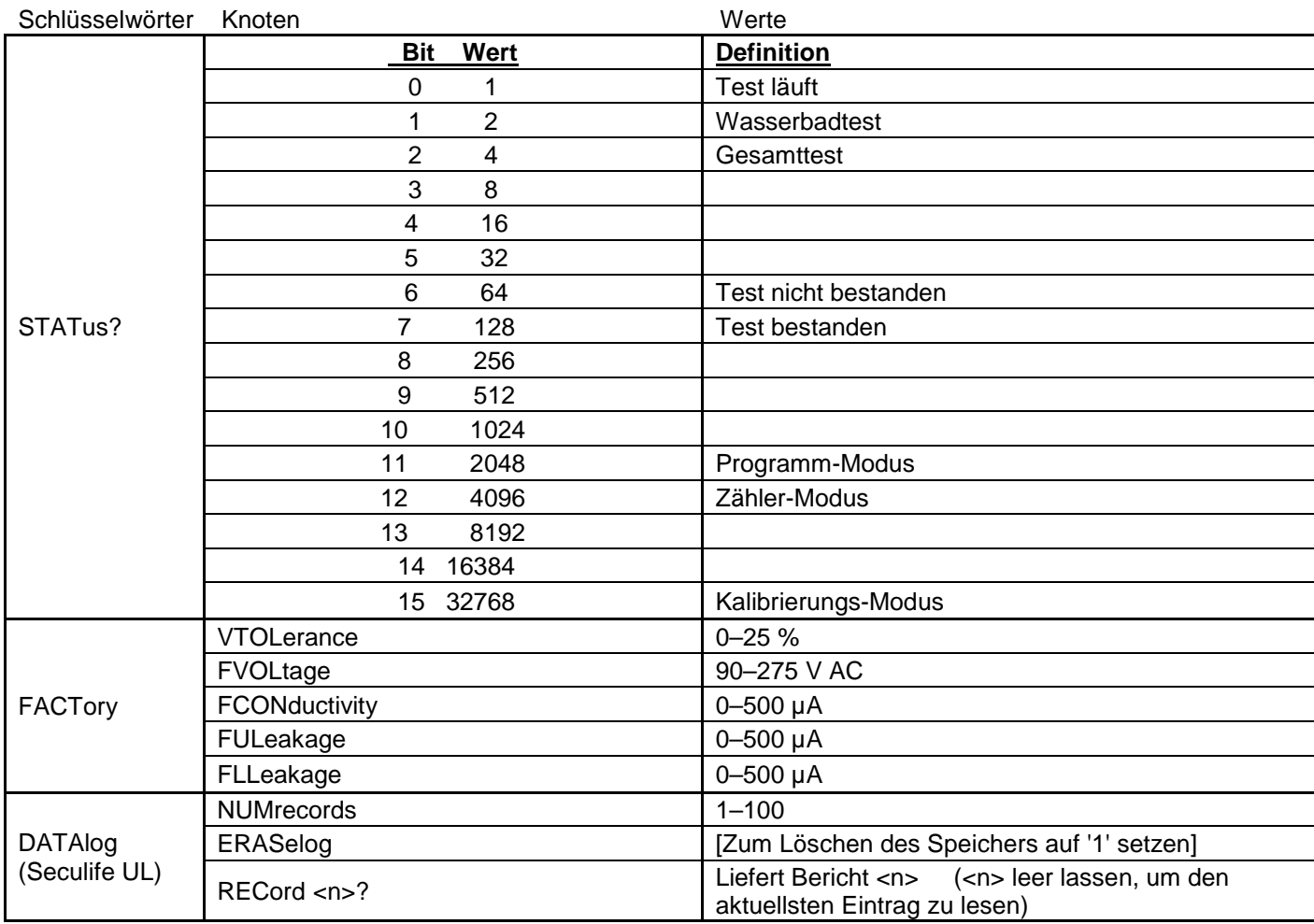

## **HANDBUCH-REVISIONEN**

<span id="page-38-0"></span>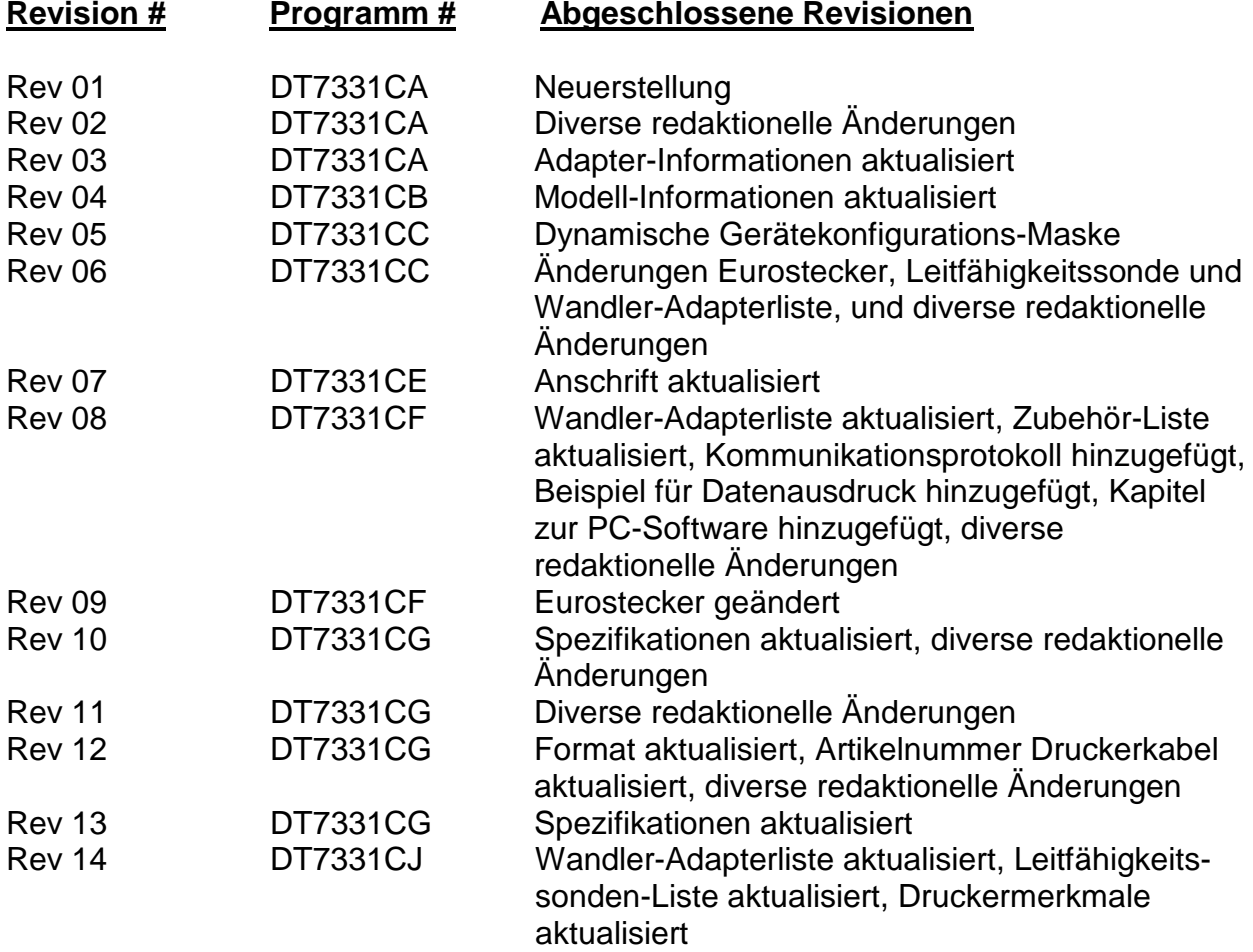

## **BESCHRÄNKTE GEWÄHRLEISTUNG**

<span id="page-39-0"></span>**GEWÄHRLEISTUNG: GMCI-MESSTECHNIK GMBH** GEWÄHRLEISTET FÜR NEUWAREN FREISEIN VON MATERIAL- UND VERARBEITUNGSFEHLERN BEI BESTIMMUNGSGEMÄSSEM GEBRAUCH. DIESE GEWÄHRLEISTUNG GILT FÜR ZWÖLF MONATE AB DEM VERSANDTAG.

**AUSSCHLÜSSE:** DIESE GEWÄHRLEISTUNG **ERSETZT** ALLE ANDEREN AUSDRÜCKLICHEN ODER IMPLIZITEN GEWÄHRLEISTUNGEN, EINSCHLIESSLICH, ABER NICHT BEGRENZT AUF, IMPLIZITE GEWÄHRLEISTUNGEN DER **ALLGEMEINEN GEBRAUCHSTAUGLICHKEIT** UND TAUGLICHKEIT FÜR EINEN BESTIMMTEN ZWECK.

**GMCI-MESSTECHNIK GMBH** IST NICHT HAFTBAR FÜR ZUFÄLLIGE SCHÄDEN ODER FOLGESCHÄDEN.

NUR AMTSTRÄGER SIND BERECHTIGT, ANDERE GEWÄHRLEISTUNGEN AUSZUSPRECHEN ODER HAFTUNG ZU ÜBERNEHMEN.

**RECHTSMITTEL:** DER KÄUFER HAT AUSSCHLIESSLICH ANRECHT AUF: (1) KOSTENFREIE REPARATUR ODER ERSATZ VON DEFEKTEN TEILEN ODER PRODUKTEN. (2) IM ERMESSEN DER **GMCI-MESSTECHNIK GMBH**, DIE ERSTATTUNG DES KAUFPREISES.

## **SPEZIFIKATIONEN**

<span id="page-40-0"></span>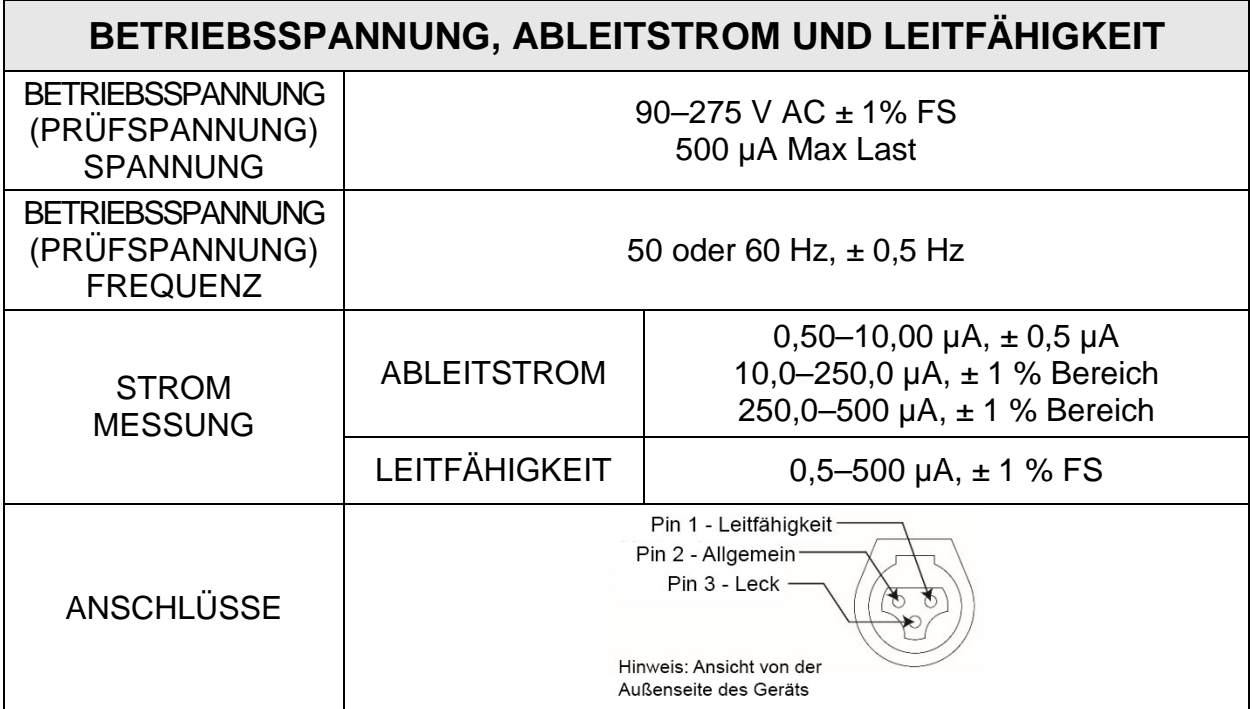

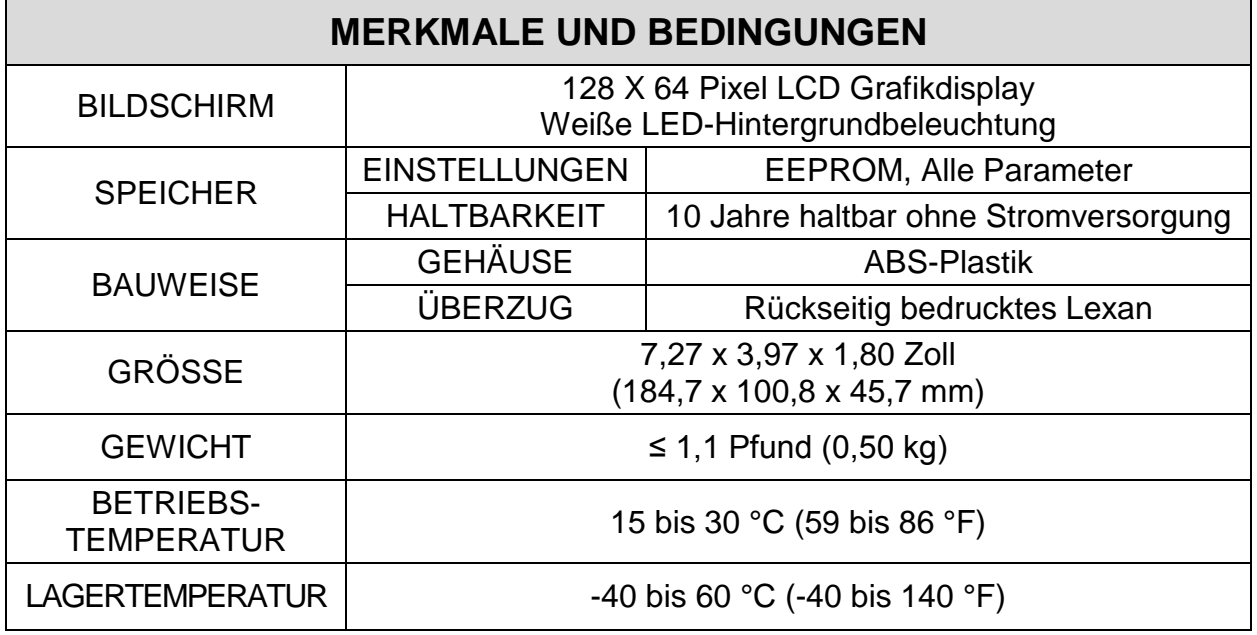

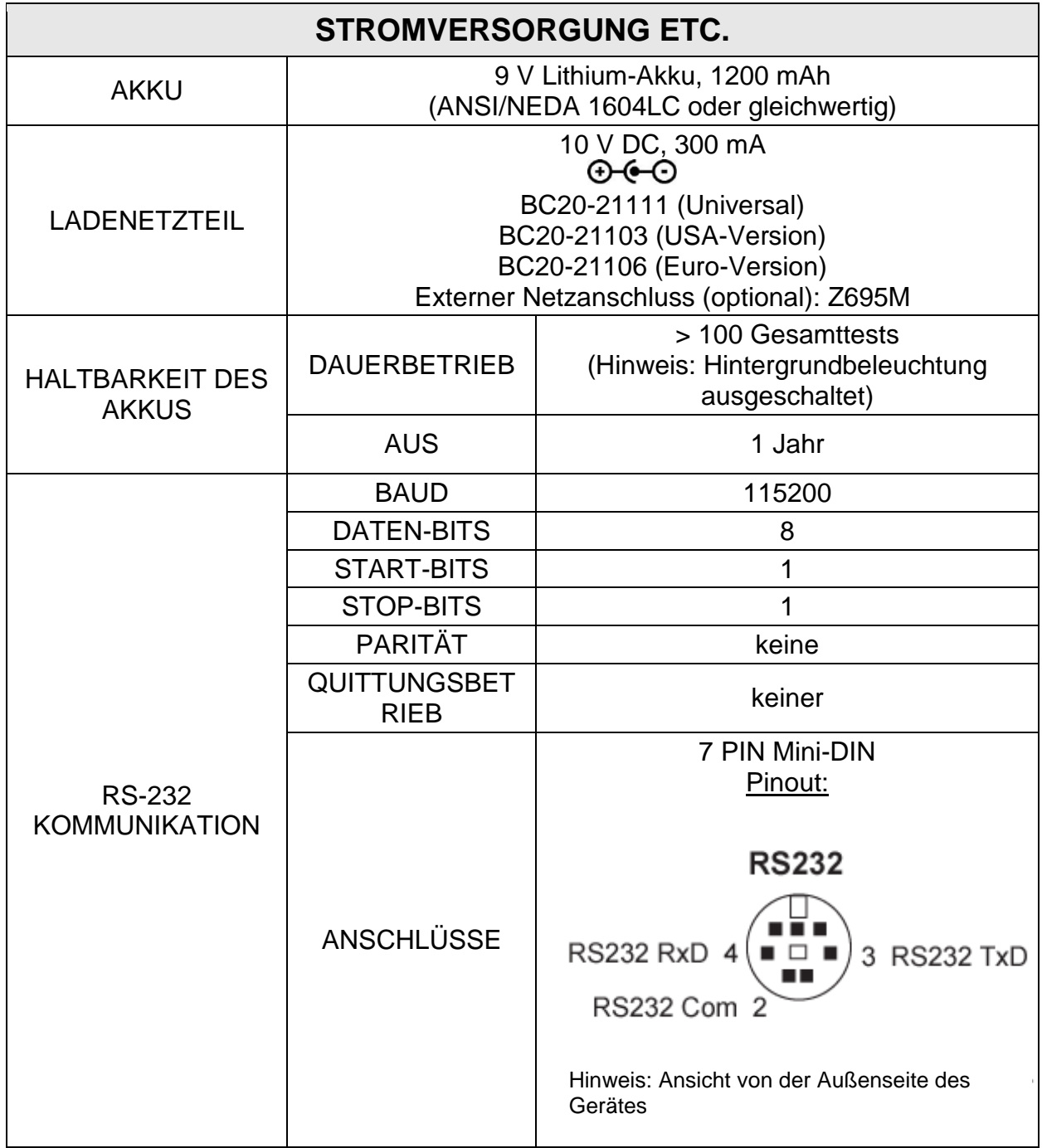

## **PRODUKTSUPPORT**

<span id="page-42-0"></span>Bitte wenden Sie sich im Bedarfsfall an:

GMC-I Messtechnik GmbH **Hotline Produktsupport** Telefon:-49 911 8602-0 Telefax:+49 911 8602-709 [E-Mail support@gossenmetrawatt.com](mailto:support@gossenmetrawatt.com)

## **SERVICE-CENTER**

#### <span id="page-42-1"></span>**Reparatur- und Ersatzteil-Service Kalibrierzentrum\* und Mietgeräte-Service**

Bitte wenden Sie sich im Bedarfsfall an:

GMC-I Service GmbH **Service-Center** Thomas-Mann-Straße 20 90471 Nürnberg • Germany Telefon:-49 911 817718-0 Telefax:+49 911 817718-253 E-Mail [service@gossenmetrawatt.com](mailto:service@gossenmetrawatt.com) [www.gmci-service.com](http://www.gmci-service.com/)

Diese Anschrift gilt nur für Deutschland. Im Ausland stehen unsere jeweiligen Vertretungen oder Niederlassungen zur Verfügung.

\* DAkkS Kalibrierungslabor für elektrische Größen D-K-15080-01-01 akkreditiert nach DIN EN ISO/IEC 17025

Akkreditierte Messgrößen: Gleichspannung, Gleichstrom-Werte, DC-Widerstand, - Wechselspannung, -Wechselstrom-Werte, AC-Wirkleistung, AC-Scheinleistung, DC-Leistung, -Kapazität, -Frequenz und Temperatur

Erstellt in Deutschland • Änderungen vorbehalten • Eine PDF-Version finden Sie im Internet

GOSSEN METRAWATT

GMC-I Messtechnik GmbH Südwestpark 15 90449 Nürnberg• Germany

Phone +49 911 8602-111 Fax +49 911 8602-777 E-mail [info@gossenmetrawatt.com](mailto:info@gossenmetrawatt.com) [www.gossenmetrawatt.com](http://www.gossenmetrawatt.com/)